# Register your product and get support at www.philips.com/welcome

47PFL4606H

46PFL5606H

42PFL4x06H 42PFL3x06H

40PFL5xx6H

37PFL4606H

32PFL5x06H

32PFL4606H

32PFL3x06H

DesignLine Tilt

BG Ръководство за

потребителя

# **PHILIPS**

#### EN Addendum

When you select a channel from the channel grid, a preview is not displayed.

# BG Допълнение

Когато изберете канал от мрежата с канали, на дисплея не се показва преглед.

# CS Dodatek

Při výběru kanálu z mřížky není náhled zobrazen.

## DA Tillæg

Når du vælger en kanal fra kanaloversigten, er der ikke nogen eksempelvisning.

# DE Nachtrag

Wenn Sie einen Sender aus der Senderliste auswählen, wird keine Vorschau angezeigt.

## EL Παράρτημα

Όταν επιλέγετε ένα κανάλι από το δίκτυο καναλιών, δεν εμφανίζεται προεπισκόπηση.

## ES Apéndice

Cuando se selecciona un canal de la parrilla, no se muestra una vista previa.

## ET Lisa

Kui valite kanali kanalite tabelist, siis eelvaadet ei kuvata.

## FI Lisäys

Kun valitset kanavan kanavaruudukosta, esikatselua ei näytetä.

## FR Addenda

Lorsque vous sélectionnez une chaîne dans la grille des chaînes, aucun aperçu n'est disponible.

## HR Dodatak

Kada odaberete kanal s mreže kanala, pretpregled se ne prikazuje.

## HU Függelék

A mikor kijelöl egy csatornát a csatornák táblázatában, nem jelenik meg előnézeti kép.

#### IT Integrazione

Quando si seleziona un canale dalla relativa griglia, l'anteprima non viene visualizzata.

#### KK Қосымша

Арналар кестесінен арна таңдалғанда алдын ала қарау мүмкіндігі болмайды.

#### LV Pielikums

Kad izvēlaties kanālu no kanālu tīkla, priekšskatījums netiek radīts.

## LT Priedas

Renkantis kanalą iš kanalų tinklelio, peržiūra nerodoma.

## NL Addendum

Wanneer u een zender selecteert in de zenderlijst, krijgt u geen voorbeeld te zien.

## NO Addendum

Når du velger en kanal fra kanalnettet, vil forhåndsvisning ikke bli vist.

## PL Dodatek

Podgląd nie wyświetla się po wybraniu kanału z siatki kanałów.

# PT Adenda

Quando selecciona um canal na grelha de canais, não é apresentada uma pré-visualização.

## RO Anexă

Când selectaţi un canal din grila de canale, nu este afişată o imagine de examinare.

#### RU Приложение

При выборе канала из таблицы каналов предварительный просмотр не отображается.

#### SK Príloha

Keď vyberiete kanál z mriežky kanálov, ukážka sa nezobrazí.

#### SL Dodatek

Ko na seznamu kanalov izberete kanal, ni prikazan predogled.

#### SR Dodatak

Kada izaberete kanal iz mreže kanala, pregled se ne prikazuje.

#### SV Tillägg

När du markerar en kanal i kanalöversikten visas ingen förhandsgranskning.

#### TR Ek

Kanal ızgarasından bir kanal seçtiğinizde, bir önizleme görüntülenmez.

## UK Додаток

Під час вибору каналів з таблиці каналів попередній перегляд не відображається.

#### AR الملحق

عندما تختار قناة من قائمت شبكت القنواث، ال يتم عرض المعاينت.

# Supported audio/video formats Supported audio/video formats

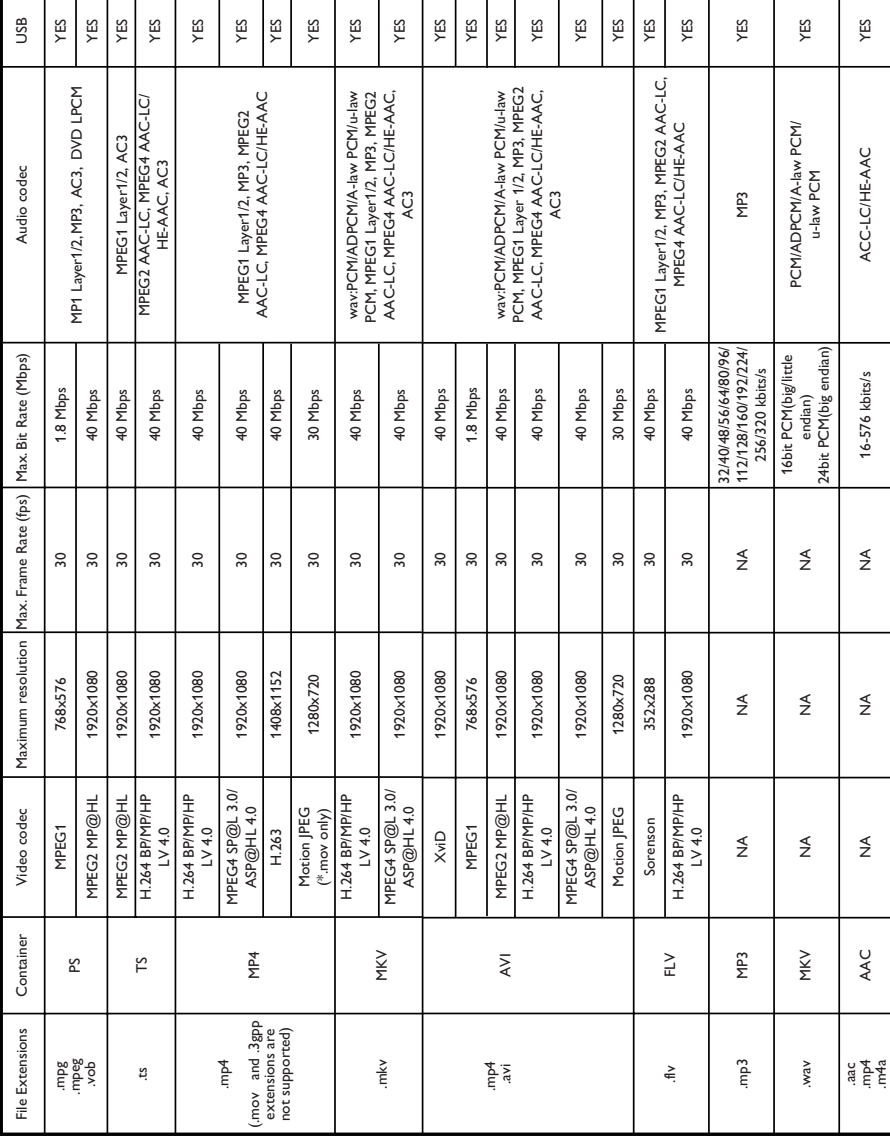

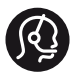

# **Contact information**

België/ Belgique 0800 80 190 Gratis/Gratuit CHAT www.philips.com/support

България 00800 11 544 24

Česká republika 800 142 840 Bezplatný hovor

Danmark 3525 8759 Lokalt opkald CHAT www.philips.com/support

Deutschland 0800 000 7520 (kostenfrei) ß chat www.philips.com/support

Ελλάδα 0 0800 3122 1280 Κλήση χωρίς χρέωση

España 900 800 655 Teléfono local gratuito solamente para clientes en España CHAT www.philips.com/support

Estonia 8000100288 kohalik kõne tariifi

France 0805 025 510 numéro sans frais CHAT www.philips.com/support

Hrvatska 0800 222778 free

Ireland South: 1 800 7445477 North: 0 800 331 6015

Italia 800 088774 Numero Verde

Қазақстан +7 727 250 66 17 local Latvia 80002794 local

Lithuania 880030483 local

Luxemburg/Luxembourg 080026550 Ortsgespräch/Appel local

Magyarország 06 80 018 189 Ingyenes hívás

Nederland 0800 023 0076 Gratis nummer

Norge 22 70 81 11 Lokalsamtale

Österreich 0800 180 016

Polska 00800 3111 318

Portugal 0800 780 902 Chamada Grátis

Россия (495) 961 1111 8800 200 0880 (бесплатный звонок по России)

România 0800-894910 Apel gratuit 0318107125 Apel local

Србија +381 114 440 841 Lokalni poziv

Slovensko 0800 004537 Bezplatný hovor

Slovenija 600 744 5477 lokalni klic

This information is correct at the time of print. For updated information, see www.philips.com/support.

Sverige 08 5792 9100 Lokalsamtal

Suisse/Schweiz/Svizzera 0800 002 050 Schweizer Festnetztarif/ Tarif réseau fixe France

Suomi 09 2311 3415 paikallispuhelu

**Türkiye** 444 7 445

United Kingdom 0800 331 6015 Toll Free

Українська 0-800-500-697

# Съдържание

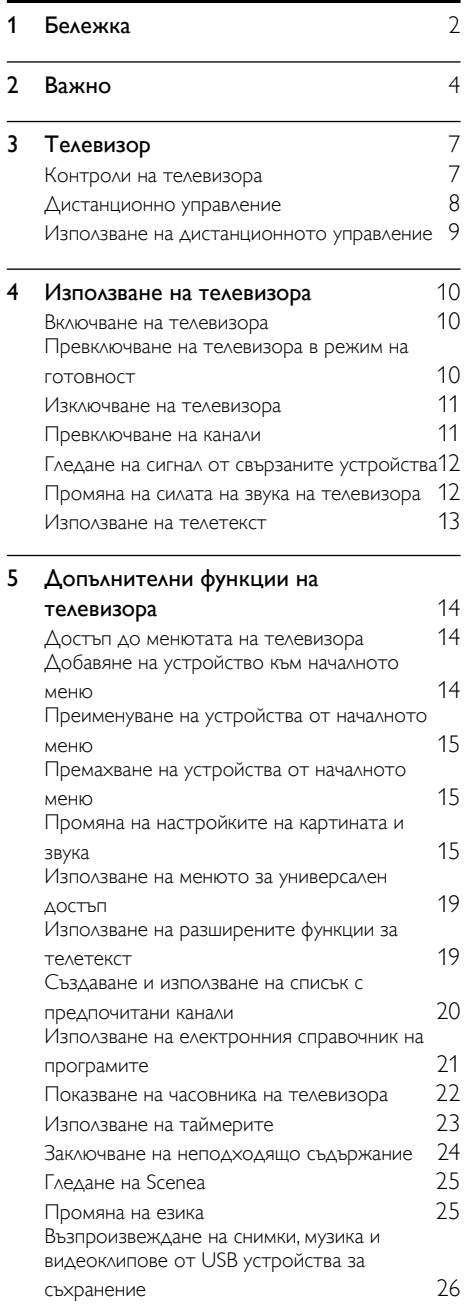

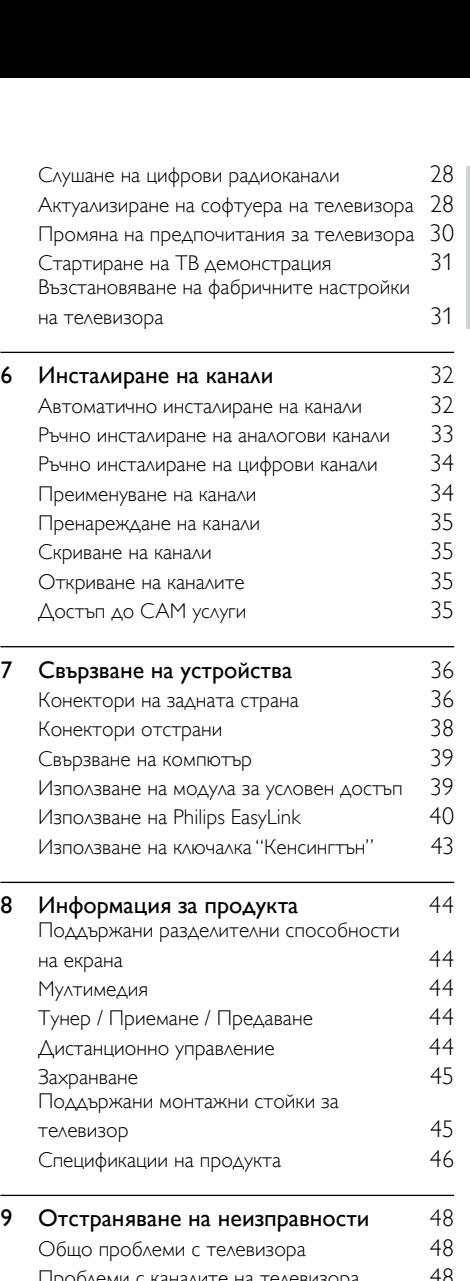

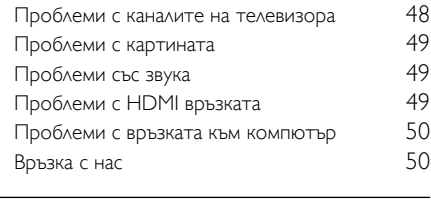

 $10$  Показалец  $51$ 

Български

Български

# <span id="page-6-0"></span>**Бележка**

2011 © Koninklijke Philips Electronics N.V. Всички права запазени.

Спецификациите могат да се променят без предупреждение. Търговските марки са собственост на Koninklijke Philips Electronics N.V или на съответните си притежатели. Philips си запазва правото да променя изделията си по всяко време без задължението да внася съответните промени във вече доставени изделия. Съдържанието на това ръководство би трябвало да е достатъчно за използването на системата по предназначение. Ако продуктът или отделните му модули или процедури се използват за цели, различни от определените тук, трябва да се получи потвърждение за валидност и годност. Philips гарантира, че материалът сам по себе си не нарушава каквито и да било патенти в САЩ. Няма допълнителни изрични или подразбиращи се гаранции.

#### Гаранционни условия

- Съществува риск от нараняване, повреда на телевизора или анулиране на гаранцията! Никога не се опитвайте да ремонтирате телевизора сами.
- Използвайте телевизора и аксесоарите само по предназначението им, зададено от производителя.
- Предупредителният знак на гърба на телевизора указва риск от токов удар. Никога не сваляйте капака на телевизора. За сервиз и поправка се свързвайте винаги с отдела по поддръжката на клиенти на Philips.

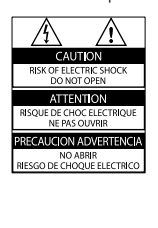

• Всякакви действия, изрично забранени в това ръководство, всякакви промени или процедури по монтаж, които не са препоръчани или упълномощени в това ръководство, ще анулират гаранцията.

#### Характеристики на пикселите

Този LCD продукт има голям брой цветни пиксели. Въпреки че има 99,999% или повече ефективни пиксели, възможно е трайно на екрана да се появят черни или ярко осветени точки (червени, зелени или сини). Това е структурно свойство на дисплея (в рамките на широко разпространените индустриални стандарти) и не представлява неизправност.

#### Съвместимост с ЕМП

Koninklijke Philips Electronics N.V. произвежда и продава много изделия, предназначени за потребителите, които – като всяка друга електронна апаратура – могат да излъчват и приемат електромагнитни сигнали. Един от водещите делови принципи на компанията Philips е в нашите изделия да се вземат всички необходими мерки за безопасност, да се придържаме към всички приложими изисквания на закона и да бъдем в съответствие с всички стандарти за електромагнитни смущения, налични към момента на произвеждане на изделията. Philips има за правило да разработва, произвежда и продава изделия, които не са вредни за здравето. Philips потвърждава, че съгласно съвременните научни данни, при правилно използване на изделията на фирмата в съответствие с тяхното предназначение, те са безопасни. Philips играе активна роля в разработването на международни стандарти за електромагнитни смущения и за безопасност, което на свой ред позволява на Philips да предвижда бъдещото развитие на стандартизацията с оглед ранното й внедряване в своите изделия.

#### Предпазител за мрежовото захранване (само за Обединеното кралство)

Този телевизор е оборудван с одобрен щепсел с три конектора. Ако е необходимо да се смени предпазителят за мрежовото захранване, той трябва да се смени с предпазител със същата стойност като посочената на щепсела (примерно 10A).

- 1 Махнете капака на предпазителя и самия предпазител.
- 2 Резервният предпазител трябва да отговаря на BS 1362 и да има знак за одобрение ASTA. Ако предпазителят е загубен, свържете се с търговеца, за да проверите правилния тип.
- $3$  Поставете обратно капака на предпазителя.

Авторски права

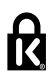

• Kensington и Micro Saver са регистрирани в САЩ търговски марки на ACCO World Corporation с публикувани регистрации и заявки за регистрация, намиращи се в процес на обработка в други страни по света.

# **MDOLBY DIGITAL PLUS**

Произведен по лиценз на Dolby Laboratories. Dolby и символът с двойно D са търговски марки на Dolby Laboratories.

# Hom

HDMI, емблемата HDMI и High-Definition Multimedia Interface са търговски или регистрирани търговски марки на HDMI Licensing LLC в Съединените щати и в други държави.

Всички останали регистрирани и нерегистрирани търговски марки са собственост съответните си притежатели.

# <span id="page-8-0"></span>Важно

Прочетете и разберете всички инструкции, преди да използвате телевизора. Гаранцията не важи в случай на повреда поради неспазване на инструкциите.

# Безопасност

#### Съществува риск от токов удар или пожар!

- Никога не излагайте телевизора на дъжд или вода. Никога не поставяйте съдове с течности (като вази например) до телевизора. Ако върху или в телевизора бъдат разлети течности, го изключете незабавно от електрическия контакт. Свържете се с отдела за грижа за клиенти на Philips за проверка на телевизора, преди да го използвате отново.
- Никога не поставяйте телевизора, дистанционното или батериите до пламъци или други източници на топлина, включително и на директна слънчева светлина. С цел предотвратяване

разпространението на огън винаги дръжте всички свещи и други пламъци далеч от телевизора, дистанционното и батериите.

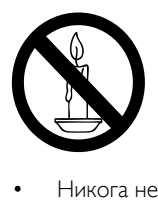

- Никога не пъхайте предмети във вентилационните отвори или в други отвори на телевизора.
- Когато телевизорът е завъртян, се уверете, че захранващият кабел не е опънат. При обтягане на захранващия кабел може да се разхлабят връзките и да се образува волтова дъга.

За да изключите телевизора от електрическото захранване, щепселът на телевизора трябва да е изключен. При изключване на захранващия кабел дърпайте щепсела, а не самия кабел. Уверете се, че по всяко време имате пълен достъп до щепсела, захранващия кабел и контакта.

#### Съществува риск от късо съединение или пожар!

- Никога не излагайте дистанционното или батериите на дъжд, вода или прекомерна топлина.
- Избягвайте опъване на захранващите щепсели. Разхлабените захранващи щепсели могат да доведат до пожар.

#### Съществува риск от нараняване или повреда на телевизора!

- За повдигане и носене на телевизора, който тежи повече от 25 килограма или 55 фунта, са необходими двама души.
- При монтиране на телевизора на стойка, използвайте само предоставената заедно с него стойка. Закрепете добре стойката за телевизора. Поставете телевизора на равна и хоризонтална повърхност, която може да издържи общото тегло на телевизора и стойката.
- При монтиране на телевизора на стена, използвайте само стенен монтаж, който може да издържи теглото на телевизора. Закрепете стенния монтаж на стена, която може да издържи общото тегло на телевизора и стенния монтаж. Koninklijke Philips Electronics N.V. не носи отговорност за неправилно монтиране на стената, довело до инцидент, нараняване или повреда.
- Ако се налага да съхранявате телевизора, демонтирайте стойката. Никога не поставяйте телевизора легнал върху задната му част, когато стойката е монтирана.
- Преди да включите телевизора в контакта, се уверете, че напрежението съответства на записаната на гърба на телевизора стойност. Не включвайте телевизора в контакта, ако напрежението е различно.
- Части от този продукт може да са направени от стъкло. Работете внимателно, за да избегнете нараняване или повреда.

#### Съществува риск от нараняване за деца! Следвайте тези предпазни мерки, за да избегнете падане на телевизора и причиняване на нараняване на деца:

- Никога не поставяйте телевизора на повърхност, покрита с плат или друг материал, който може да се издърпа.
- Уверете се, че никоя част на телевизора не стърчи по ръбовете на повърхността.
- Никога не поставяйте телевизора на висока мебел (като например рафт за книги), без първо да закрепите съответната мебел и телевизора към стената или към друга подходяща опора.
- Обяснете на децата за съществуващата опасност при катерене върху мебелите за достигане на телевизора.

#### Опасност от поглъщане на батерии!

• Продуктът/дистанционното управление може да съдържа батерия от тип "монета", която може да бъде погълната. Винаги дръжте батерията далеч от деца!

## Съществува риск от прегряване!

• Никога не поставяйте телевизора в ограничено пространство. Винаги оставяйте около телевизора пространство от поне 4 инча или 10 см за вентилация. Уверете се, че вентилационните отвори на телевизора не са закрити от пердета или други предмети.

#### Съществува риск от нараняване, пожар или повреда на захранващия кабел!

• Никога не поставяйте телевизора или други предмети върху захранващия кабел.

• Изключете телевизора от електрическия контакт и антената преди гръмотевични бури. По време на гръмотевични бури никога не докосвайте която и да е част на телевизора, захранващия кабел или кабела на антената.

# Съществува риск от увреждане на слуха!

• Избягвайте използване на слушалки на високо ниво на звука или за продължителен период от време.

#### Ниски температури

• Ако телевизорът се транспортира при температури под 5 °C или 41 °F, разопаковайте го и изчакайте, докато се приспособи към околната температура на помещението, преди да го включите в електрически контакт.

# <span id="page-9-0"></span>Поддръжка на екрана

- Избягвайте, доколкото е възможно, показване на статични изображения на екрана. Статичните изображения са изображения, които остават на екрана за дълго време. Примери: менюта на екрана, черни ленти и часове/дати. Ако се налага да използвате статични изображения, намалете контраста и яркостта на екрана, за да избегнете повреждането му.
- Изключете телевизора, преди да го почиствате.
- Почиствайте телевизора с мека и влажна тъкан. Никога не използвайте върху телевизора вещества като алкохол, химикали или домашни почистващи препарати.
- Съществува риск от повреда на телевизора! Никога не докосвайте, натискайте, търкайте или драскайте екрана с каквито и да е предмети.
- За да избегнете деформации и избледняване на цвета, избърсвайте капчиците вода възможно най-скоро след появата им.

#### Температура и влажност

В редки случаи в зависимост от температурата и влажността може да се появи лек конденз от вътрешната част на предното стъкло. За да го предотвратите, не излагайте телевизора на директна слънчева светлина, топлина или силна влага. Ако се появи конденз, той ще изчезне сам, след като телевизорът поработи няколко часа. Влагата от конденза няма да навреди на телевизора и няма да предизвика повреда.

# <span id="page-10-0"></span>Изхвърляне на старите продукт и батерии

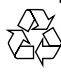

Продуктът е разработен и произведен от висококачествени материали и компоненти, които могат да бъдат рециклирани и използвани повторно.

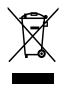

Когато символът на зачеркнатата кръгла кофа за боклук е прикрепен към продукта, това означава, че продуктът е обхванат от Директива 2002/96/ЕО. Информирайте се за местната система за разделно събиране на отпадъци за електрически и електронни продукти.

Действайте съобразно местните правила и не изхвърляйте старите си продукти заедно с нормалните битови отпадъци.

Правилното изхвърляне на стария продукт помага за предотвратяването на потенциални негативни последици за околната среда и човешкото здраве.

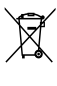

Продуктът съдържа батерии, обхванати от Директива 2006/66/ЕО. Тези батерии не могат да се изхвърлят заедно с обикновените битови отпадъци.

Информирайте се за местните правила за разделно събиране на батерии, тъй като правилното им изхвърляне помага за предотвратяването на потенциални негативни последици за околната среда и човешкото здраве.

# <span id="page-10-1"></span>Усилия за опазване на околната среда

Philips непрекъснато насочва вниманието си към намаляването на въздействието върху околната среда от своите иновационни потребителски изделия. Нашите усилия са насочени към екологичносъобразни подобрения в процеса на производство, намаляване на вредните вещества, ефективно използване на енергията, инструкции за действия в края на жизнения цикъл на изделието и рециклиране на изделията. Достъп до настройките за енергийна ефективност:

- $1$  Докато гледате телевизия, натиснете зеления бутон на дистанционното управление.
- $2$  Изберете една от следните настройки:
	- [Икон. на енергия]: Настройки на картината, които пестят най-много електроенергия.
	- [Изключи екрана]: Ако желаете само да слушате звука от телевизора, можете да изключите дисплея му. Другите функции продължават да работят както обикновено.
	- [Светлинен сензор]: Вграденият сензор за околна светлина намалява яркостта на телевизионния екран, когато околната светлина намалее.
	- [Изключване на неизполз. източници]: Ако свържете съвместими с EasyLink устройства, можете да ги изключвате.

# <span id="page-11-0"></span>3 Телевизор

Поздравяваме ви за покупката и добре дошли при Philips! За да се възползвате изцяло от предлаганата от Philips поддръжка, регистрирайте телевизора си на адрес www.philips.com/welcome.

# <span id="page-11-1"></span>Контроли на телевизора

- $\pi$   $\rightarrow$  +/-: Регулиране на силата на звука.
- $\overline{2}$   $\bigoplus$  (У дома): Влизане в началното меню.
- c CH +/-: Превключване на каналите.
- (4) Захранване: Включване или изключване на телевизора.

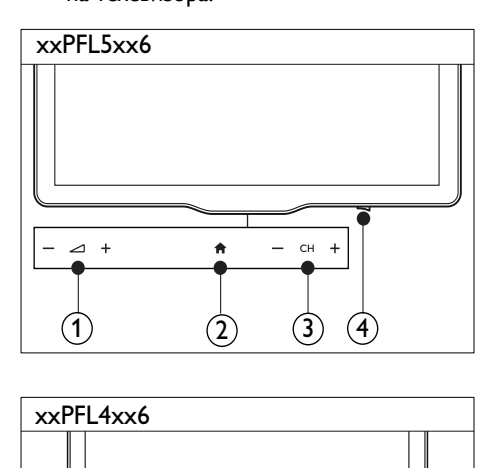

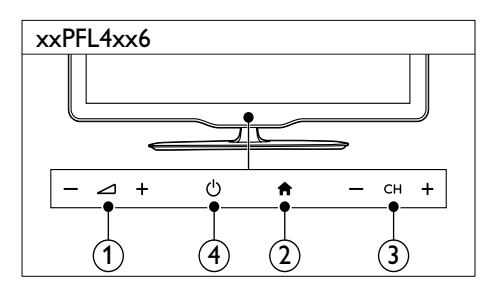

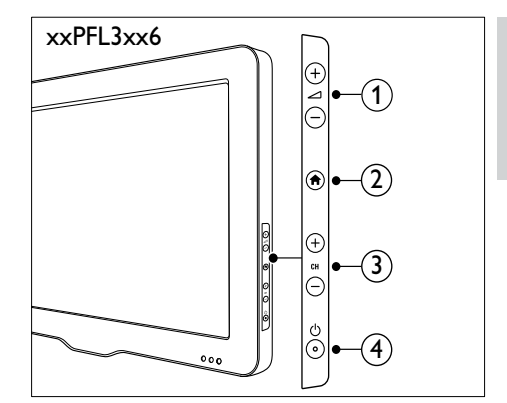

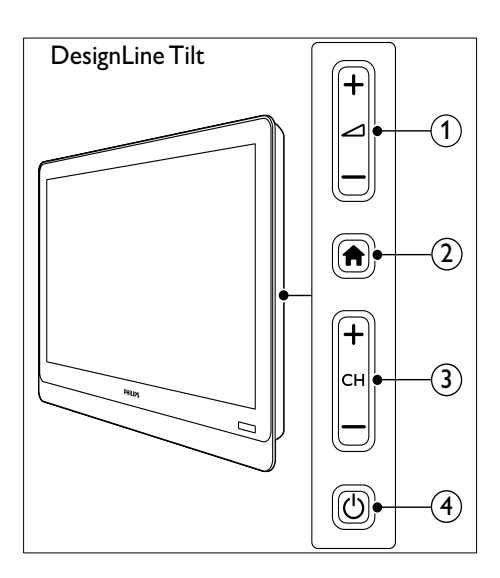

# <span id="page-12-0"></span>Дистанционно управление

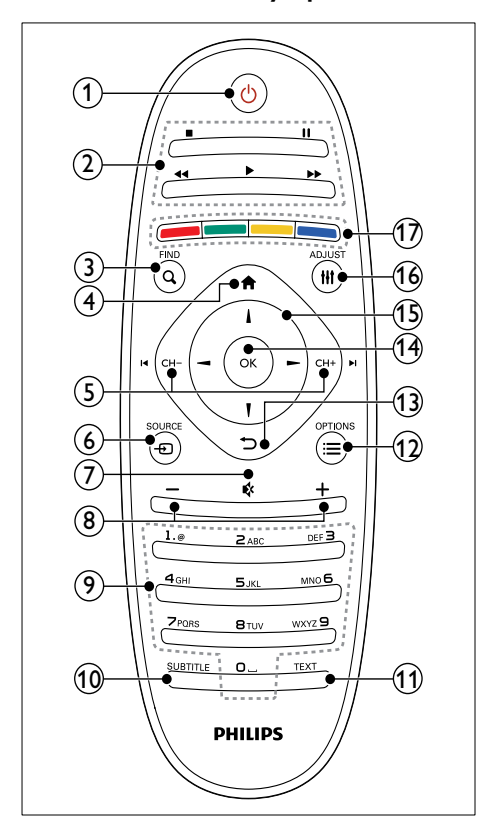

#### $(1)$   $\circ$  (Готовност – Вкл.)

• Включване на телевизора или превключване в режим на готовност.

#### (2) Бутони за възпроизвеждане

• Управление на видео или музика.

#### $(3)$  Q FIND

• Достъп до менюто за избор на списък с ТВ канали.

 $(4)$  <del>А</del> (У дома)

• Влизане в началното меню.

# $(5)$  **I < CH** - / CH +  $\blacktriangleright$  (Предишен/следващ)

• Превключване на канали или навигиране в страниците, записите, албумите или папките на менютата.

# $6$   $\oplus$  SOURCE

• Избор на свързани устройства.

#### $(7)$  « (Без звук)

• Изключване или възстановяване на аудиото.

#### $(8)$  +/- (Сила на звука)

• Регулиране на силата на звука.

# i 0-9 (Бутони с цифри)

• Избор на канали.

## (10) SUBTITLE

• Разрешаване или забраняване на субтитри.

## $(h)$  TEXT

• Разрешаване или забраняване на телетекст.

# $\Omega \equiv$  OPTIONS

• Достъп до опции за текущата дейност или избор.

# $(13)$   $\rightarrow$  (Назад)

• Връщане към предишното меню или изход от дадена функция.

## $(n)$  OK

- Потвърждаване на запис или избор.
- $(15)$   $\triangle \blacktriangledown \blacktriangle \blacktriangledown$  (Бутони за навигация)
	- Навигиране в менютата и избор на елементи.

# $(16)$  III ADJUST

• Достъп до менюто за конфигуриране на настройките.

# (17) Цветни бутони

• Избор на задачи или опции.

# Български Български

# <span id="page-13-0"></span>Използване на Витания DesignLine Tilt дистанционното управление

Използвайте дистанционното управление в близост до телевизора и го насочвайте към сензора за дистанционно управление. Уверете се, че пряката видимост между дистанционното управление и телевизора не е нарушена от мебели, стени или други предмети.

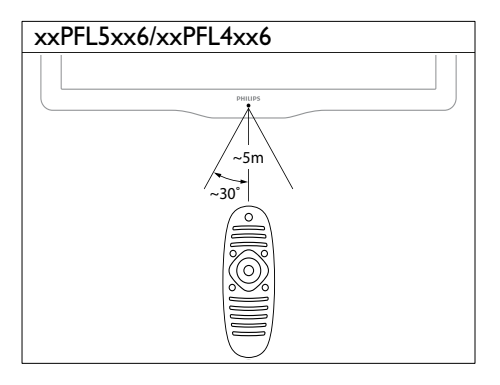

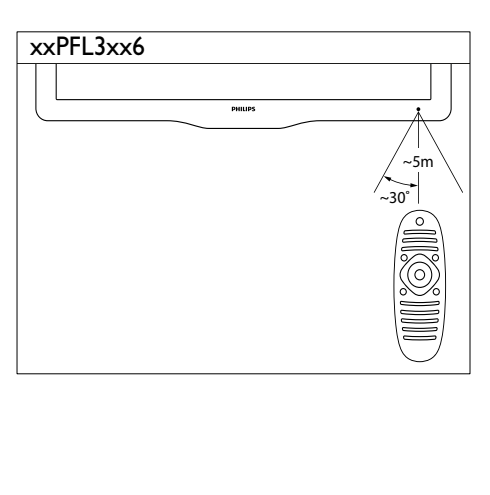

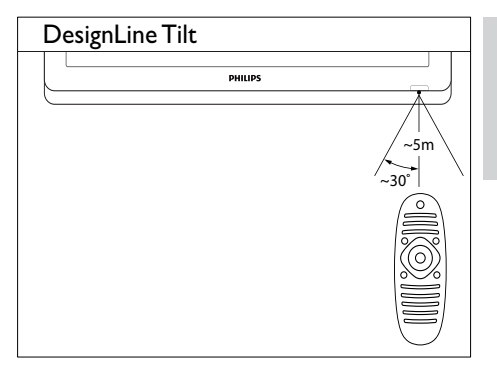

# <span id="page-14-0"></span>4 Използване на **DesignLine Tilt** телевизора

Този раздел ще ви помогне при извършването на основни действия с телевизора.

# <span id="page-14-1"></span>Включване на телевизора

- Натиснете ключа за захранване на телевизора.
	- » Телевизорът ще се включи след малко закъснение.

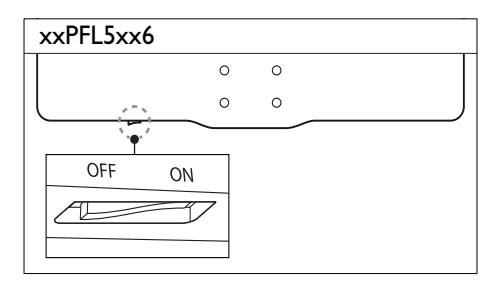

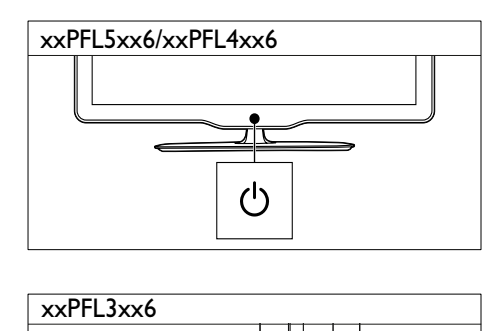

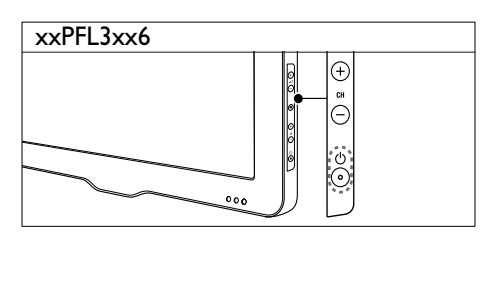

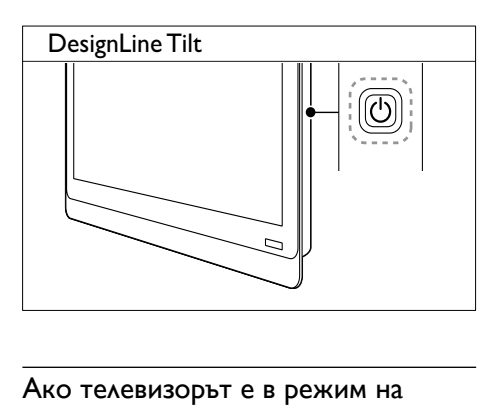

# Ако телевизорът е в режим на готовност

• Натиснете (Готовност – Вкл.) на дистанционното управление.

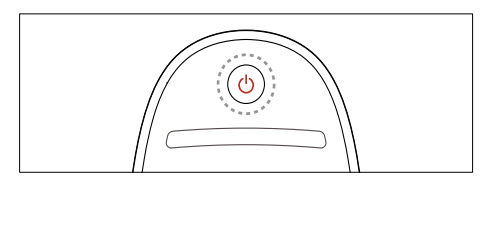

# <span id="page-14-2"></span>Превключване на телевизора в режим на готовност

- Натиснете отново (Готовност Вкл.) на дистанционното управление.
	- » Сензорът за дистанционно управление на телевизора ще стане червен.

# <span id="page-15-0"></span>Изключване на телевизора

- Натиснете отново ключа за захранване на телевизора.
	- » Сензорът за дистанционно управление на телевизора ще се изключи.
	- $\rightarrow$  За модел xxPFL5xx6 консумацията на електроенергия се прекратява.
	- » Моделите xxPFL4xx6, xxPFL3xx6 и DesignLine Tilt продължават да консумират електроенергия, въпреки че в режим на готовност консумацията е много ниска. Ако няма да използвате телевизора дълго време, изключете захранващия му кабел от контакта или изключете ключа за захранване.

# Забележка

• Ако не можете да намерите дистанционното управление и искате да включите телевизора от режим на готовност, натиснете CH+/- на телевизора.

# <span id="page-15-1"></span>Превключване на канали

• Натиснете CH+ или CH- на дистанционното управление.

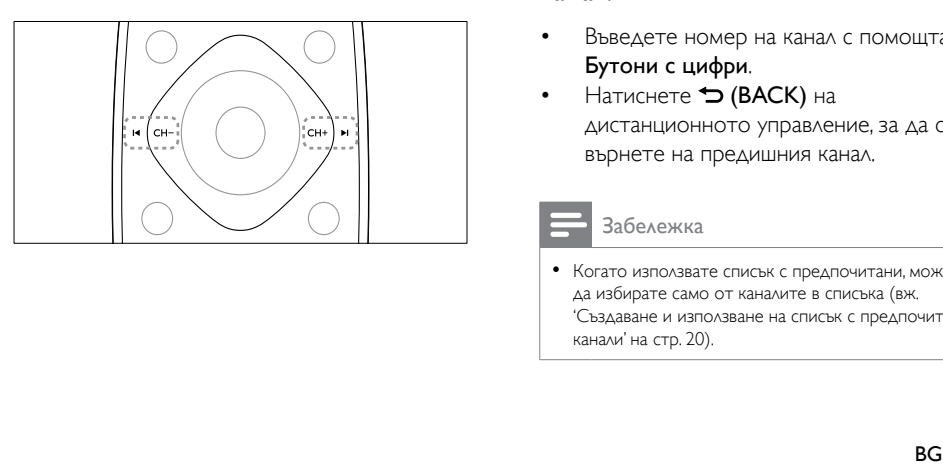

Натиснете бутона СН +/- на телевизора.

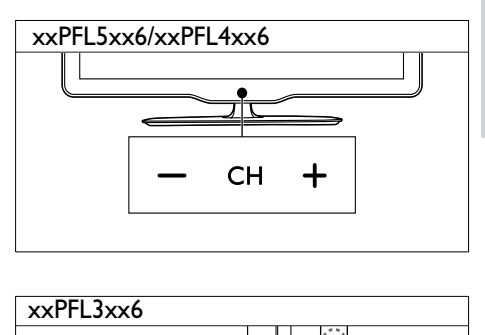

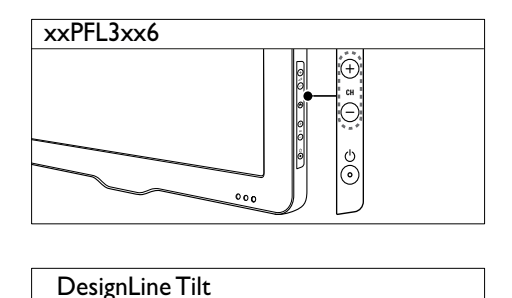

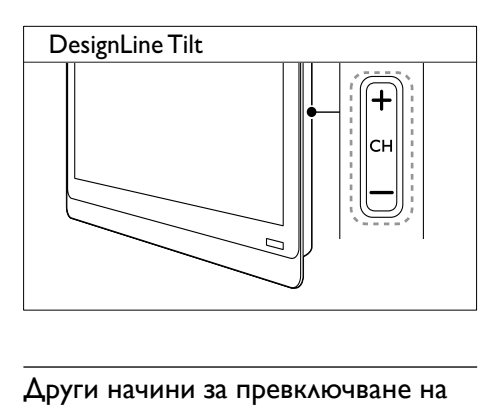

# Други начини за превключване на канали

- Въведете номер на канал с помощта на Бутони с цифри.
- Натиснете (BACK) на дистанционното управление, за да се върнете на предишния канал.

#### Забележка

• Когато използвате списък с предпочитани, можете да избирате само от каналите в списъка (вж. 'Създаване и използване на списък с предпочитани канали' на стр. 20).

## <span id="page-16-3"></span>Преглед на визуализация на канал

Можете да прегледате визуализация на всички налични канали с таблицата на каналите.

- Натиснете **Q FIND** 
	- » Показва се таблицата с каналите.
	- » За да прегледате даден канал, изберете го.
	- » За да гледате даден канал, изберете го, след което натиснете OK.

# <span id="page-16-0"></span>Гледане на сигнал от свързаните устройства

Забележка

• Преди да изберете дадено устройство като източник, включете устройството.

# <span id="page-16-2"></span>Избор на устройство от списъка с източници

1 Натиснете **+D SOURCE** 

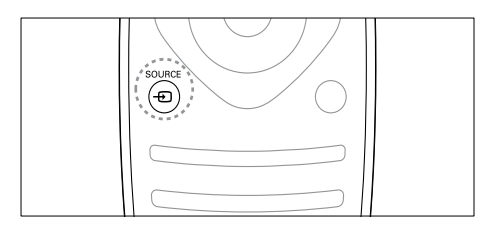

- » Ще се покаже списъка с източници.
- **2** Натиснете  $\blacktriangle \blacktriangledown$ , за да изберете устройство.
- $3$  Натиснете ОК, за да потвърдите избора си.
	- » Телевизорът превключва на избраното устройство.

# <span id="page-16-1"></span>Промяна на силата на звука на телевизора

• Натиснете +/- на дистанционното управление.

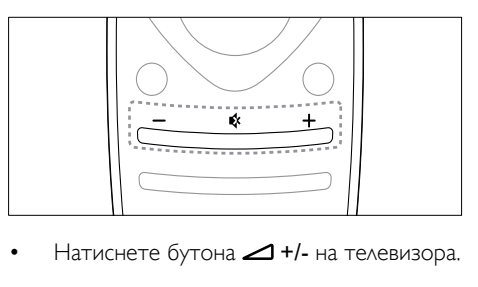

Натиснете бутона - +/- на телевизора.

# xxPFL5xx6/xxPFL4xx6

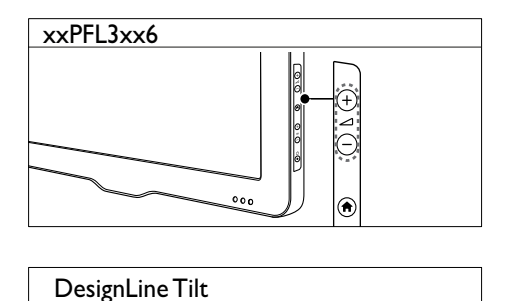

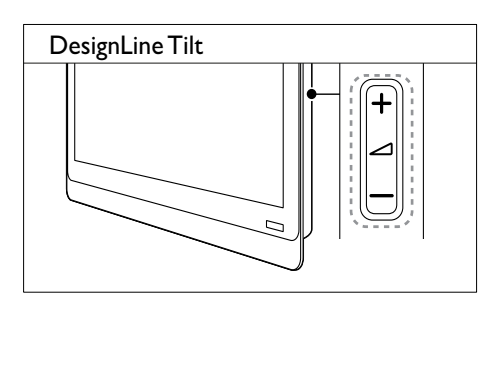

- Натиснете , за да изключите звука.
- Натиснете \* отново, за да включите звука.

# <span id="page-17-0"></span>Използване на телетекст

1 Натиснете **TEXT**.

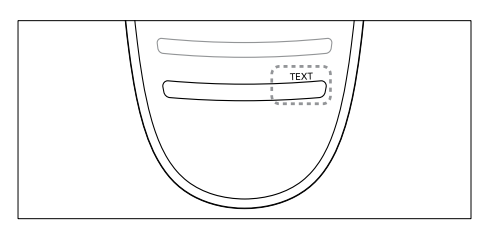

- » Появява се основната индексна страница.
- $2$  Изберете дадена страница по един от следните начини:
	- Натиснете Бутони с цифри, за да въведете номер на страница.
	- Натиснете I или I, за да прегледате следващата или предишната страница.
	- Натиснете Цветни бутони, за да изберете цветен елемент.
	- Натиснете <sup>•</sup> (BACK) за връщане на предишната отворена страница.
- $3$  Натиснете TEXT за излизане от телетекста.

# Забележка

• Само за потребители във Великобритания: Някои цифрови телевизионни канали предоставят специализирани услуги за цифров текст (например BBC1).

# <span id="page-18-0"></span>5 Допълнителни функции на телевизора

# <span id="page-18-1"></span>Достъп до менютата на телевизора

Менютата ви помагат да инсталирате канали, да променяте настройките на картината и звука, както и да получите достъп до други функции.

1 Натиснете  $\spadesuit$ 

Появява се екранът на менюто.

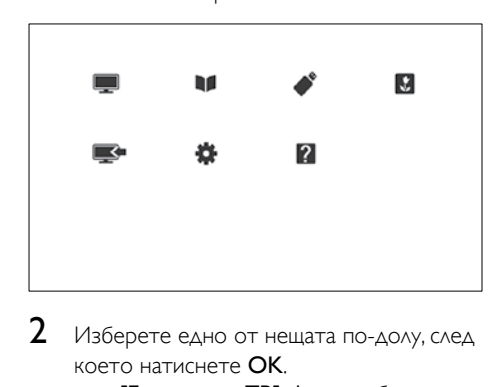

- 2 Изберете едно от нещата по-долу, след което натиснете OK.
	- [Гледане на ТВ]: Ако е избран друг източник, освен антената, превключване обратно на антенния източник
	- [Ръковод. с програми]: Отваряне на електронния справочник за програми.
	- [Преглед USB]: Ако е свързано USB устройство, се отваря браузърът на съдържание.
	- **[Scenea]**: Включване на тапета на Scenea.
	- [Доб. ново устр.]: Добавяне на нови устройства към началното меню.
- [Настройка]: Отваряне на менюта за промяна на картината, звука и други настройки.
- [Помощ]: Отваряне на "ТВ инфо.".
- $3$  Натиснете  $\bigstar$ , за да излезете.

# <span id="page-18-2"></span>Добавяне на устройство към началното меню

След като свържете дадено устройство, добавете го към началното меню.

- **1** Натиснете <del> $\bullet$ </del>.<br>**2** Изберете Г $\Delta$ с
- **2** Изберете **[Доб. ново устр.]**.<br>З Оделвайте указанията на екр
- Следвайте указанията на екрана, за да добавите устройството в началното меню.
	- » Устройството се показва в началното меню.
- 4 За да гледате устройството, включете го, след което го изберете в началното меню.
- 5 Можете да изберете устройството и [с бутона за източник](#page-16-2) (вж. 'Избор на устройство от списъка с източници' на стр. [12\)](#page-16-2).

# <span id="page-19-0"></span>Преименуване на устройства от началното меню

След като добавите ново устройство към началното меню, можете да го преименувате според предпочитанията си.

#### Забележка

• Името на устройството може да е с дължина до 16 знака.

- $\frac{1}{2}$  Натиснете <del>А</del>.<br>2 Изберете уст
- 2 Изберете устройство за преименуване.<br>3 Натиснете := OPTIONS
- $H$ атиснете  $\equiv$  OPTIONS. » Показва се менюто с опции.
- $4$  Изберете [Преимен. на устр.] и след това натиснете OK.
- $5$  3a да изведете полето за въвеждане на текст, натиснете OK.
- $6$   $\,$  3а всеки знак изберете знак и натиснете OK.
	- За да изберете главни букви, малки букви или символи: В реда под клавиша за интервал изберете съответния клавиш и натиснете OK.
- Когато приключите, изберете [Готово], след което натиснете OK.
	- » Полето за въвеждане на текст се затваря.
- 8 В менюто за преименуване на устройството изберете [Готово], след което натиснете OK.

# <span id="page-19-1"></span>Премахване на устройства от началното меню

Ако устройството вече не е свързано към телевизора, го премахнете от началното меню.

- $1$  Натиснете  $\triangle$
- $2$  Изберете устройство за премахване.
- 3 Натиснете **i OPTIONS**.<br>4 Изберете **Премахв** истр
- Изберете [Премахв. устр.], след което натиснете OK.
- $5$  Изберете **[Премахване]**, след което натиснете OK.
	- » Избраното устройство се премахва от началното меню.

# <span id="page-19-2"></span>Промяна на настройките на картината и звука

Промяна на настройките на картината и звука, за да отговарят на предпочитанията ви. Можете да приложите предварително зададените настройки или да промените настройките ръчно.

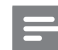

#### Забележка

• Докато гледате телевизия или външни устройства, натиснете **III ADJUST**, след което изберете [Интел. карт.] или [Интел.звук] за бърз достъп до настройките на картината и звука.

# <span id="page-19-3"></span>Използване на помощника за настройки

Използвайте помощника за настройки, който ще ви ръководи в процеса на настройване на картината и звука.

- **1** Натиснете  $\bigstar$ .
- 2 Изберете [Настройка] > [Бързи настройки на картината и звука], след това натиснете OK.
- $3$  Изберете [Продължаване], след което натиснете OK.
	- » Ще се появи менюто [Пом.за настр.].
- 4 Следвайте инструкциите на екрана, за да изберете предпочитаните от вас настройки на картината.

# <span id="page-20-1"></span>Използване на интелигентна картина

Използване на интелигентна картина за прилагане на предварително зададените настройки на картината.

- 1 Натиснете **HI ADJUST.**<br>2 Изберете **[Интел кар**
- Изберете [Интел. карт.] и след това натиснете OK.
- $3$  Изберете една от долуописаните настройки, след което натиснете OK.
	- [Лично]: Прилагане на персонализирани настройки на картината.
	- [Ярко]: Богати и динамични настройки, идеални за през деня.
	- [Нормално]: Настройки за естествена картина.
	- [Кино]: Настройки, идеални за филми.
	- [Игра]: Настройки, идеални за игри.
	- [Икон. на енергия]: Настройки, които пестят най-много електроенергия.
	- [Стандарт]: Настройки по подразбиране, които са подходящи за повечето работни среди и видове видео.
	- [Снимка]: Настройки, идеални за снимки.
	- [По избор]: Персонализирайте и съхранете личните си настройки на картината. Изберете [Лично], за да приложите тези настройки.

# <span id="page-20-0"></span>Ръчно регулиране на настройките на картината

- **1** Натиснете <del>А</del>.<br>**2** Изберете ГНа
- Изберете [Настройка] > [Настройки на телев.] > [Картина] и след това натиснете OK.
- $3$  Изберете една от долуописаните настройки, след което натиснете OK.
- [Интел. карт.]: Достъп до предварително зададени интелигентни настройки на картината.
- [Нулиране]: Възстановяване на фабричните настройки.
- [Контраст]: Регулиране на наситеността на областите с фоново осветление, като видео съдържанието остава непроменено.
- [Яркост]: Регулиране на интензитета и детайлите в тъмните области.
- [Цветно]: Регулиране на наситеността на цветовете.
- [Нюанс]: Компенсиране на цветовите разлики.
- [Острота]: Регулиране на рязкостта на изображението.
- [Нам. на шума]: Филтриране и намаляване на шума на изображението.
- [Оттенък]: Регулиране на цветовия баланс на изображението.
- [Цвят по избор]: Персонализиране на настройката за нюанси. (Достъпна само ако е избрано [Оттенък] > [По избор])
- [Digital Crystal Clear]/[Pixel Plus]/[Pixel Plus HD]: Фина настройка на всеки пиксел, така че да съответства на съседните пиксели. Тази настройка създава ярки изображения с висока детайлност.
	- **[HD Natural Motion]**: За избрани модели. Намалява ефекти на вибрациите и подобрява картината.
	- [100Hz Clear LCD]/[120Hz Clear LCD]: За избрани модели. Намалява размазването на движенията и прави картината по-ясна.
- [Разш.острота]: Разрешаване на подобра острота на картината.
- [Динам. Контраст]: Подобряване на контраста. [Средно] се препоръчва като настройка.
- [Динам. фон. осв.]: Регулиране на яркостта на фоновото осветление на телевизора, за да отговаря на светлинните условия.
- [Нам. на MPEG арт.]: Изглаждане на преходите при цифрова картина. Можете да включите или изключите тази функция.
- [Подч. на цвета]: По-живи цветове и подобряване на детайлите при ярките цветове. Можете да включите или изключите тази функция.
- [Гама]: За избрани модели. Регулира наситеността на полутоновете в картината. Това не се отразява на черното и бялото.
- [Режим PC]: Регулиране на картината, когато компютър е свързан към телевизора посредством HDMI или DVI.
- [Светлинен сензор]: Динамично регулиране на настройките въз основа на текущите светлинни условия.
- [Формат на карт.]: Промяна на формата на картината.
- [Ръбове на екрана]: Регулиране на областта за преглед. (когато е зададена на максимална стойност, може да се виждат смущения или неравни ръбове в изображението).
- [Повд. на картин.]: Ако е налично, регулира позицията на картината за всички формати, освен за [Авто мащабиране] и [Широк екран].

# <span id="page-21-0"></span>Промяна на формата на картината

- Натиснете **III ADJUST**.
- Изберете [Формат на карт.], след което натиснете OK.
- $3$  Изберете формат на картината, след което натиснете OK.

# Обобщение на форматите на картината

Следните настройки на картината могат да се конфигурират.

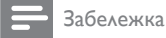

• В зависимост от формата на източника на картината някои настройки на картината не са достъпни.

формат.

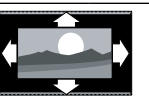

[Авто формат]: За избрани модели. (Не важи за режим на компютър.) Автоматично се показва подходящият формат на картината. Ако не, се

прилага широкоекранен

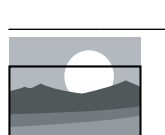

[Авто попълване]: За избрани модели. Регулиране на картината за запълване на екрана (субтитрите продължават да се виждат). Препоръчва се за минимално изкривяване на екрана, но не и за HD или компютър.

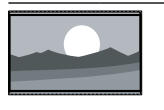

[Авто мащабиране]: За избрани модели. Увеличаване на картината за запълване на екрана. Препоръчва се за минимално изкривяване на екрана, но не и за HD или компютър. [Супер мащабиране]: (Не е за режимите на HD и компютър.) Премахване на черните ленти отстрани при излъчвания с формат 4:3. Има

минимално изкривяване.

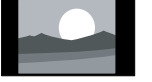

 $[4:3]$ : Показване на класическия формат 4:3.

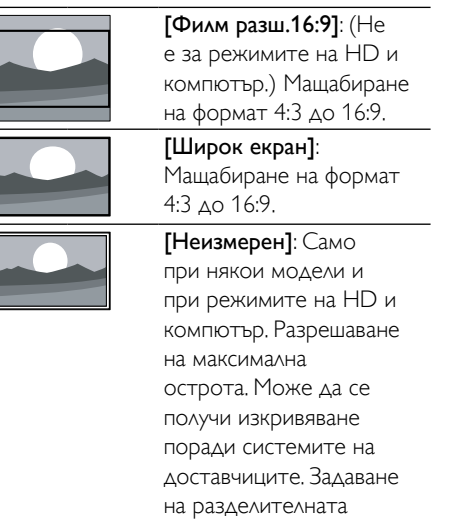

способност на

компютъра на режим на широк екран за постигане на най-добри резултати.

# <span id="page-22-1"></span>Използване на интелигентен звук

Използване на интелигентен звук, за да се приложат предварително зададените настройки на звука.

- 1 Натиснете **HI ADJUST**.
- 2 Изберете [Интел.звук], след което натиснете OK.
- $3$  Изберете една от долуописаните настройки, след което натиснете OK.
	- [Лично]: Прилагане на настройките, персонализирани в менюто за звука.
	- [Стандарт]: Настройки, които са подходящи за повечето работни среди и видове аудио.
	- [Новини]: Настройки, идеални за говор, например емисия новини.
	- [Кино]: Настройки, идеални за филми.
	- [Игра]: Настройки, идеални за игри.
	- [ДРАМА]: Настройки, идеални за драматични програми.
	- [Спорт]: Настройки, идеални за спортни програми.

# <span id="page-22-0"></span>Ръчно регулиране на настройките на звука

- $\frac{1}{2}$  Натиснете <del> $\hat{\mathbf{a}}$ .</del>
- 2 Изберете [Настройка] > [Настройки на телев.] > [Звук], след това натиснете OK.
	- » Ще се появи менюто [Звук].
- $3$  Изберете една от долуописаните настройки, след което натиснете OK.
- [Интел.звук]: Достъп до предварително зададени интелигентни настройки на звука.
- [Нулиране]: Възстановяване на фабричните настройки.
- [Изчиств.звук]: Подобряване на яснотата на звука.
- [Баси]: Регулиране на нивото на басите.
- [Високи]: Регулиране на нивото на високите честоти.
- [Съраунд]: Включване на пространствен звук.
- [Incredible Surround]: (Само при определени модели) Подобрен пространствен звук за по-добър съраунд ефект.
- [Сила зв. на слуш.]: (При модели със слушалки) Регулиране на силата на звука на слушалките.
- [Авт. регул. сила звук]: Автоматично намаляване на внезапните промени в силата на звука, например при превключване на каналите.
- [Баланс]: Регулиране на баланса на дясната и лявата тонколона.
- [Формат на цифров изх. сигнал]: Избор на цифровия аудио изход през съединител за цифров изходен аудио изход.
	- [PCM]: Конвертиране на аудио сигнал от вид, различен от PCM, във формат PCM.
	- [Mногоканален]: Извеждане на аудио сигнал към системата за домашно кино.

# <span id="page-23-0"></span>Използване на менюто за универсален достъп

Можете да активирате менюто за универсален достъп по време на първото инсталиране. Когато е менюто е разрешено, можете да получите бърз достъп до менютата за хора с увреден слух или зрение, докато гледате телевизия или външни устройства.

- $1$  Докато гледате телевизия, натиснете  $=$  OPTIONS.
	- » Показва се менюто за опциите на телевизора.
- 2 Изберете [Универсален достъп], след което натиснете OK.
- $3$  Изберете една от следните опции, след което натиснете OK.
- [Хора с увреден слух]: Включване или изключване на субтитри за хора с увреден слух.
- [Хора с увредено зрение]: Някои цифрови телевизионни канали излъчват специален звук, пригоден за хора с увредено зрение. Нормалният звуков съпровод е придружен от допълнителни коментари. Използвайте цветните бутони, за да изберете опциите:
	- Червен ([Изключване]): Изключване на звука за хора с увредено зрение.
	- Зелен ([Високогов.]): Звук за хора с увредено зрение само от тонколоните
	- Жълт ([Слушалки]): Звук за хора с увредено зрение само от слушалките.
	- Син ([Високоговорител + слушалки]): Звук за хора с увредено зрение както от тонколоните, така и от слушалките.
- [Смес. сила звук]: Регулиране на силата на звука за хора с увредено зрение.
- [Сигн. ключ]: Включване на аудио обратна връзка при натискане на бутоните на дистанционното управление или телевизора.

# Съвет

• Натиснете цветните бутони на дистанционното управление, за да влезете в опциите.

# <span id="page-23-1"></span>Използване на разширените функции за телетекст

# <span id="page-23-2"></span>Достъп до менюто за опциите на телетекста.

Настройте функциите на телетекста чрез менюто за опциите на телетекста.

- $1$  Hatuchete TFXT
	- » Появява се екранът на телетекста.
- 2  $H$ атиснете  $\equiv$  OPTIONS
	- » Показва се менюто за опциите на телетекста.
- $3$  Изберете една от следните опции, след което натиснете OK.
	- [Замраз. на стр.] / [Размразяване на страница]: Стопиране или освобождаване на текущата страница.
	- [Двоен екран] / [Цял екран]: Превключване между телетекст на цял екран и на двоен екран.
	- [T.O.P. преглед]: Включване на таблицата на страници за програми с телетекст
	- [Увеличав.] / [Нормален изглед]: Превключване между увеличен и нормален изглед на страниците на телетекста.
	- [Показване]: Скриване или разкриване на скритата информация на дадена страница, например решенията на гатанки или ребуси.
	- [Превкл. подстр.]: Ако има достъпни подстраници, автоматично показване на всяка подстраница последователно.
	- [Езици]: Избор на език за телетекста.

# <span id="page-24-2"></span>Избор на подстраници на телетекст

Една страница от телетекста може да съдържа няколко подстраници. Подстраниците се показват до номера на основната страница.

- 1 Натиснете **TEXT**. » Появява се екранът на телетекста.
- 2 Натиснете  $\blacksquare$  или  $\blacksquare$ , за да изберете страница от телетекста.
- $3$  Натиснете  $\triangleleft$  или  $\triangleright$ , за да въведете подстраница.

# <span id="page-24-3"></span>Избор на T.O.P. (ТНП – Таблица на страниците) за програми с телетекст

Можете да преминавате от една тема на друга, без да въвеждате номер на страница, с помощта на таблицата на страници (ТНП) за програми с телетекст. ТНП за програми с телетекст се предлага само за определени телевизионни канали.

- 1 Натиснете **TEXT**. » Появява се екранът на телетекста.
- $2$  Натиснете  $\equiv$  OPTIONS.
- Изберете [Т.О.Р. преглед], след което натиснете OK.
	- » ТНП обзорът се появява.
- $4$  Изберете тема.
- Натиснете ОК, за да прегледате страницата.

# <span id="page-24-4"></span>Използване на Телетекст 2.5

Телетекст 2.5 предлага повече цветове и подобра графика от нормалния телетекст. Ако Телетекст 2.5 се излъчва от даден канал, то той е включен по подразбиране.

- $\frac{1}{2}$  Натиснете <del>А</del>.<br>2 Изберете **ГН**э
- 2 Изберете [Настройка] > [Настройки на телев.] > [Предпочитания] > [Телетекст 2.5].
- $3$  Изберете  $B$ ключване $1$  или [Изключване], след това натиснете OK за потвърждение.

# <span id="page-24-0"></span>Създаване и използване на списък с предпочитани канали

Можете да създадете списък с предпочитаните си телевизионни канали, за да можете да ги намирате по-лесно.

# <span id="page-24-1"></span>Преглед само на списъка с предпочитани канали

- Докато гледате телевизия, натиснете FIND.
	- » Показва се менюто с матрицата на каналите.
- $2$  Натиснете  $\equiv$  OPTIONS.
- Изберете [Избор на списък] > [Предпочитани], след това натиснете OK.
	- » В таблицата с каналите се показват само тези, които са включени в списъка с предпочитани.

#### Забележка

• Таблицата с предпочитани канали е празна, докато не добавите канали в списъка с предпочитани.

# Български Български

#### Преглед на всички канали

Можете да излезете от списъка с предпочитани и да прегледате всички инсталирани канали.

- $1$  Докато гледате телевизия, натиснете FIND.
	- » Показва се менюто с матрицата на каналите.
- Натиснете  $\equiv$  OPTIONS.
- Изберете [Избор на списък] > [Всички], след това натиснете OK.
	- » В таблицата с каналите се показват всички канали.
	- Забележка

• Всички предпочитани канали се маркират със звездичка, когато преглеждате таблицата с каналите.

# Управление на списъка с предпочитани

- Докато гледате телевизия, натиснете FIND.
	- » Показва се менюто с матрицата на каналите.
- **Z** Натиснете **III OPTIONS.**<br>3 и Изберете ПИ<del>Зб</del>ор на спи
- Изберете [Избор на списък] > [Всички], след това натиснете OK.
- $4$  Hatuchete  $\equiv$  OPTIONS.
- $5$  Изберете **[Отб. като предп.]** или [Демаркиране на предпочитан], след което натиснете OK.
	- » Каналът се добавя или премахва от списъка с предпочитани.

• В таблицата с каналите всички предпочитани канали са маркирани със звездичка.

# <span id="page-25-0"></span>Използване на електронния справочник на програмите

Справочникът за програми е екранен справочник, който се предлага за цифрови канали. Той ви дава възможност да:

- Преглеждате списък на излъчваните цифрови програми
- Да преглеждате предстоящите програми
- Да групирате програмите по жанр
- Да задавате напомняния за начало на програми
- Задавате предпочитани канали в справочника за програми

# Включване на ЕСП

- 1 Натиснете $\bigstar$ .
- Изберете **[ТВ справочник]**, след което натиснетеOK.
	- » Справочникът за програми се показва с информация за планираните програми.

#### Забележка

• Данните от справочника за програми са достъпни само в определени държави и зареждането им може да отнеме известно време.

# Промяна на опциите на справочника за програми

Можете да зададете или изчистите напомняния, да промените деня и да получите достъп до други полезни опции в менюто с опции на справочника за програми.

- **1** Натиснете  $\bigstar$ .
- Изберете [ТВ справочник], след което натиснете OK.
- $3$  Натиснете  $\equiv$  OPTIONS.
	- » Показва се менюто на справочника на програмите.

Забележка

- $4$  Изберете една от следните опции, след което натиснете OK.
	- [Зад. напомняне] / [Изчиств. на напомн.]: Задаване или изчистване на напомняния за програми.
	- [Смяна на ден]: Задаване на деня на справочника за програми.
	- **[More info]**: Показва се информация за програмата.
	- [Търсене по жанр]: Търсене на телевизионни програми по жанр.
	- [Планирани напомняния]: Показване на списък с напомняния за програми. Опцията е достъпна само за предстоящи програми.
	- [Получаване на EPG данни]: Актуализиране на най-новата информация в справочника за програми.

# <span id="page-26-0"></span>Показване на часовника на телевизора

Можете да виждате часовник на екрана на телевизора. Часовникът показва текущото време, като използва данни за времето, получени от вашия оператор на телевизионни услуги.

# Ръчна настройка на часовника на телевизора

В някои държави се налага да настроите часовника на телевизора ръчно.

- **1** Натиснете  $\bigstar$ .
- $2$  Изберете [Настройка] > [Настройки на телев.] > [Предпочитания] > [Часовник].
- $3$  Изберете [Авто часовник], след което натиснете OK.
- $4$  Изберете **[Ръчно]**, след което натиснете OK.
- $5$  Изберете [Час] или [Дата], след което натиснете OK.
- 6 Натиснете Бутони за навигация за задаване на час или дата.
- 7 Изберете [Готово], след което натиснете OK.
- $8$  Натиснете  $\bigstar$ , за да излезете.

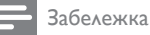

• Ако избраната от вас държава поддържа цифрово излъчване, часовникът показва часа на вашия телевизионен оператор с приоритет.

# Показване на часовника на телевизора

- 1 Докато гледате телевизия, натиснете **E** OPTIONS.
	- » Ще се появи менюто с опции.
- 2 Изберете [Часовник]. » Показва се часовникът.
- $3$  Натиснете OK.

Забележка

• За да изключите часовника, повторете процедурата.

# Промяна на режима на часовника

- **1** Натиснете  $\bigstar$ .
- $2$  Изберете [Настройка] > [Настройки на телев.] > [Предпочитания] > [Часовник] > [Авто часовник].
- 3 Изберете [Автоматично] или [Ръчно], след което натиснете OK.

# Промяна на часовата зона

#### Забележка

• Тази опция е налична само ако изберете [Авто часовник] > [Автоматично] (в държави с предаване на данни за часовника).

# $1$  Натиснете <del>А</del>.<br>2 Изберете **ГН**а

- 2 Изберете [Настройка] > [Настройки на телев.] > [Предпочитания] > [Часовник] > [Часова зона].
- $3$  Изберете часовата си зона.
- Натиснете ОК за потвърждение.

#### Използване на лятно часово време

#### Забележка

- Тази опция е налична само ако изберете [Режим авт. часовник] > [Ръчно].
- **1** Натиснете  $\bigstar$ .
- 2 Изберете [Настройка] > [Настройки на телев.] > [Предпочитания] > [Часовник] > [Лятно часово време], след което натиснете OK.
- 3 Изберете [Стандартно време] или [Лятно часово време], след което натиснете OK.

# <span id="page-27-0"></span>Използване на таймерите

Можете да настройвате таймерите да превключват телевизора в режим на готовност в указано време.

# Съвет

• Настройте часовника на телевизора, преди да използвате таймерите.

# <span id="page-27-1"></span>Автоматично превключване на телевизора в режим на готовност (таймер за заспиване)

Таймерът за заспиване превключва телевизора в режим на готовност след предварително зададен интервал от време.

## Съвет

• Можете да изключите телевизора по-рано или да нулирате таймера за заспиване по време на отброяването.

# **1** Натиснете  $\bigstar$ .

- $2$  Изберете [Настройка] > [Настройки на телев.] > [Предпочитания] > [Таймер за засп.].
	- » Ще се появи менюто [Таймер за засп.].
- $3$  Изберете стойност между 0 и 180 минути.
	- » Ако изберете нула, таймерът за заспиване ще се изключи.
- 4 Натиснете OK, за да включите таймера за заспиване.
	- » Телевизорът преминава в режим на готовност след указаното време.

# <span id="page-28-0"></span>Заключване на неподходящо съдържание

Можете да попречите на децата си да гледат определени програми или канали, като заключите контролите на телевизора.

# <span id="page-28-1"></span>Задаване или промяна на кода

- $\frac{4}{2}$  Натиснете <del>А</del>.<br>2 Изберете **ГН**а
- 2 Изберете [Настройка] > [Настройки на каналите] > [Закл.за деца].
- $3$  Изберете  $5$ адаване на код $1$  или [Промяна на код].
	- » Показва се менюто [Задаване на код] / [Промяна на код].
- 4 Въведете кода, като използвате Бутони с цифри.
	- » Следвайте инструкциите на екрана, за да създадете или промените ПИН кода.
	- Съвет
	- Ако забравите кода си, въведете "8888", за да преодолеете всички съществуващи кодове.

# <span id="page-28-2"></span>Заключване или отключване на един или повече канали

- 1 Натиснете  $\spadesuit$
- 2 Изберете [Настройка] > [Настройки на каналите] > [Закл.за деца] > [Закл. на канала].
	- » Показва се списък с канали.
- $3$  Изберете канала, който искате да заключите или отключите, след което натиснете OK.
	- » При първото заключване или отключване на даден канал получавате подкана да въведете ПИН кода.
- $4$  Въведете кода и натиснете ОК. » Ако каналът е заключен, се показва икона на катинар.
- $5$  Повторете горните стъпки за заключване или отключване на повече канали.
- $6$  3а да активирате заключването, включете и изключете телевизора.
	- » Когато превключвате каналите чрез CH - или CH +, заключените канали се пропускат.
	- » Когато влезете в заключените канали от таблицата с канали, ще получите подкана да въведете ПИН кода.

## <span id="page-28-3"></span>Задаване на родителски оценки

Някой доставчици на цифрово съдържание категоризират своите програми съобразно възрастта. Можете да настроите телевизора да показва само програми с подходяща за вашето дете възрастова категория.

- **1** Натиснете  $\bigstar$ .
- 2 Изберете [Настройка] > [Настройки на каналите] > [Закл. за деца] > [Родителска оценка].
	- » Ще се покаже екран за настройка на кода.
- 3 Въведете кода чрез Бутони <sup>с</sup> цифри. » Ще се покаже менюто за оценки.
- 4 Изберете възрастова категория, след което натиснете OK.
- $5$  Натиснете  $\bullet$  за да излезете.

# <span id="page-29-0"></span>Гледане на Scenea

Можете да поставите картина по подразбиране като тапет на телевизора. Можете също така да заредите друга картина като тапет.

Ако таймерът за заспиване е изключен, тапетът се показва за 240 минути. В противен случай се показва за срока, зададен в таймера за заспиване.

# <span id="page-29-3"></span>Включване на Scenea

- $1$  Натиснете  $\triangle$
- 2 Изберете [Scenea], след което натиснете OK.
	- » Ако не е зададена картина, ще се покаже картината по подразбиране.
	- » [Ако бъде заредена персонализирана](#page-29-2)  [картина на Scenea, ще се покаже](#page-29-2)  [тази картина](#page-29-2) (вж. 'Персонализиране на картината на Scenea' на стр. [25](#page-29-2)).

# <span id="page-29-2"></span>Персонализиране на картината на Scenea

Можете да заредите друга картина като тапет.

#### Забележка

- Когато заредите нова картина на Scenea, тя замества текущата.
- За да използвате друга картина като тапет, необходимо ви е USB устройство за съхранение, съдържащо картина с размер под 1 MB.
- 1 Заредете картина с размер под 1 MB на USB устройство за съхранение.
- Свържете USB устройството за съхранение към телевизора.
- $3$  Натиснете  $\triangle$
- 4 Изберете [Преглед USB] и след това натиснете OK.
- $5$  Изберете изображение и натиснете  $\equiv$  OPTIONS.
- 6 Изберете [Зад. като Scenea] и след това натиснете OK.
- Натиснете произволен бутон, за да излезете от Scenea.

# <span id="page-29-1"></span>Промяна на езика

В зависимост от вашия оператор можете да променяте езика на звука, езика на субтитрите или и двата за даден телевизионен канал.

Няколко езика на звука, субтитри или и двете се излъчват чрез телетекст или DVB-T цифрови излъчвания. Две излъчвания на звук. При цифрови излъчвания можете да изберете език на субтитрите.

## <span id="page-29-5"></span>Смяна на езика на менютата

- $1$  Натиснете  $\bigstar$
- $2$  Изберете [Настройка] > [Настройки на телев.] > [Предпочитания] > [Език на менюто], след което натиснете OK.
- $3$  Изберете език, след което натиснете OK.

# <span id="page-29-4"></span>Промяна на езика на звука

Можете да изберете език на звука, ако вашият оператор предлага тази услуга. За цифровите канали може да се предлагат няколко езика. За аналоговите канали може да се предлагат два езика.

- $1$  Докато гледате телевизия, натиснете  $\equiv$  OPTIONS.
- 2 За цифровите канали изберете **[Език** на звука] и изберете езика, след което натиснете OK.
- $3$  3a аналоговите канали изберете [Двоен I-II] и изберете един от двата езика, след което натиснете OK.

# <span id="page-30-2"></span>Показване и скриване на субтитрите

- 1 Докато гледате телевизия, натиснете SUBTITLE.
- **2** Изберете едно от нещата по-долу, след което натиснете OK.
	- [Вкл. на субтитри]: Субтитрите се показват винаги.
	- [Изкл. на субтитри]: Субтитрите не се показват никога.
	- [Вкл. при спрян звук]: Субтитрите се показват, когато звукът е изключен.
	- Забележка
	- Повторете тази процедура, за да разрешите показването на субтитри за всеки аналогов канал.
	- Изберете [Субтитри] > [Изкл. на субтитри], за да забраните субтитрите.

# <span id="page-30-1"></span>Избор на език на субтитрите за цифрови канали

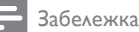

- Когато изберете език на субтитрите за цифров телевизионен канал, както е описано по-долу, предпочитаният език на субтитрите, зададен в менюто за инсталиране, временно бива отменен.
- 1 Докато гледате телевизия, натиснете  $\equiv$  OPTIONS.
- Изберете [Език на субт.], след което натиснете OK.
- $3$  Изберете език на субтитрите.
- $4$  Натиснете ОК за потвърждение.

# <span id="page-30-0"></span>Възпроизвеждане на снимки, музика и видеоклипове от USB устройства за съхранение

## Внимание

• Philips не носи отговорност, ако USB устройството за съхранение не се поддържа, нито за повреда или загуба на данни от устройството.

Свържете USB устройство за съхранение, за да възпроизвеждате снимките, музиката или видеоклиповете, записани на него.

- 1 Включете телевизора.
- $2$  Свържете USB устройството към USB порта отстрани на телевизора.
- $3$  Натиснете  $\bigstar$ .
	- Изберете [Преглед USB], след което натиснете OK.
		- » Показва се USB браузърът.

# Разглеждане на снимки

- 1 В USB браузъра изберете [Картина], след което натиснете OK.
- $2$  Изберете снимка или албум със снимки, след което натиснете OK, за да видите снимката, уголемена така, че да запълни екрана на телевизора.
	- За да видите следващата или предишната снимка, натиснете  $\blacklozenge$ .
- $3$   $3a$  да се върнете, натиснете  $\blacktriangleright$ .

# Слайдшоу на снимките

- 1 Когато е показано изображение на дадена снимка на цял екран, натиснете OK.
	- » Започва слайдшоу от избраното изображение.
- Натиснете следните бутони за възпроизвеждане:
	- за възпроизвеждане.
- $II$  за пауза.
- **ИЛИ > ва възпроизвеждане на** предишната или следващата снимка.
- В за спиране.
- За да се върнете, натиснете  $\blacktriangleright$ .

# Промяна на настройките на слайдшоуто

- 1 Докато гледате слайдшоу, натиснете **E** OPTIONS.
	- » Показва се менюто с опции за слайдшоу.
- $2$  Изберете едно от нещата по-долу, след което натиснете OK.
	- [Ст./стоп слайдш.]: Стартиране или спиране на слайдшоу.
	- [Преходи слайдш.]: Задаване на прехода от една картина към следващата.
	- [Чест. на слайдш.]: Избор на времето за показване на всяка снимка.
	- [Повторение] / [Изп. веднъж]: Преглед на снимките в папката еднократно или многократно.
	- [Изключване на разбъркването] / [Включване на разбъркването]: Преглед на снимките в последователен или произволен ред.
	- [Завърт.изобр.]: Завъртане на снимката.
	- [Покажи инф.]: Показване на името, датата и размера на картината, както и на следващата картина, в слайдшоуто.
	- [Зад. като Scenea]: [Задаване на](#page-29-0)  [избраната картина като тапет на](#page-29-0)  [телевизора](#page-29-0) (вж. 'Гледане на Scenea' на стр. [25\)](#page-29-0).
- 3 За да се върнете, натиснете .

#### Забележка

• [Завърт.изобр.] и [Покажи инф.] се показват само когато слайдшоуто е поставено на пауза.

# Слушане на музика

- 1 В USB браузъра изберете [Музика], след което натиснете OK.
- $2$  Изберете музикален запис или албум, след което натиснете OK за възпроизвеждане.
- 3 За да управлявате възпроизвеждането, използвайте бутоните за възпроизвеждане:
	- за възпроизвеждане.
	- $II$  за пауза.
	- И или → за възпроизвеждане на предишния или следващия запис.
	- или за търсене напред или назад.
	- В за спиране.

# Промяна на настройките за музика

- Докато възпроизвеждате музика, натиснете : OPTIONS за достъп до една от настройките по-долу, след което натиснете OK.
	- [Спиране на възпроиз.]: Спиране на възпроизвеждането на музика.
	- [Повторение]: Еднократно или повтарящо се възпроизвеждане на песен.
	- [Включване на разбъркването] / [Изключване на разбъркването] : Възпроизвеждане на песните последователно или в случаен ред.
	- [Покажи инф.]: Показване на името на файла.

# Гледане на видео

- 1 В USB браузъра изберете [Видео], след което натиснете OK.
- 2 Натиснете ОК за възпроизвеждане.<br>3 и 33 да управлявате възпроизвеждане:
- За да управлявате възпроизвеждането, използвайте бутоните за възпроизвеждане:
	- за възпроизвеждане.
	- $\blacksquare$  за пауза.
- **ИЛИ Н** за възпроизвеждане на предишния или следващия видеоклип.
- **44 или >>** за търсене напред или назад.
- В за спиране.

# Промяна на настройките на видеото

- Докато възпроизвеждате видеоклип, натиснете **E OPTIONS** за достъп до една от настройките по-долу, след което натиснете OK.
	- [Спиране на възпроиз.]: Спиране на възпроизвеждането на видео.
	- [Повторение]: Еднократно или повтарящо се възпроизвеждане.
	- [Цял екран] / [Малък екран]: Гледане на видеото разширено, за да запълни екрана, или гледане на видеото в оригиналния размер на картината.
	- [Включване на разбъркването] / [Изключване на разбъркването]: Възпроизвеждане последователно или в случаен ред.
	- [Покажи инф.]: Показване на името на файла.

# Преглед на слайдшоу с музика

Можете да прегледате слайдшоу на снимките с фонова музика.

- $1$  Изберете албум с песни.
- **2** Натиснете **OK.**<br>3 Натиснете <del>О</del>
- Натиснете Э, за да се върнете към USB браузъра на съдържание.
- $4$  Изберете албум с картини.
- $5$  Натиснете OK.
	- » Слайдшоуто започва.
- $\epsilon$  3а да излезете, натиснете  $\epsilon$ .

# Изключване на USB устройство за съхранение

# Внимание

- Следвайте тази процедура, за да избегнете повреда на USB устройството за съхранение.
- **1** Натиснете  $\Rightarrow$ , за да излезете от USB браузъра.
- 2 Изчакайте пет секунди, след което изключете USB устройството за съхранение.

# <span id="page-32-0"></span>Слушане на цифрови радиоканали

- **1** Натиснете **Q FIND**.
	- » Показва се менюто с матрицата на каналите.
- $2$  Натиснете  $\equiv$  OPTIONS, след което изберете [Избор на списък] > [Радио].
	- » Показва се таблицата с предпочитани радио канали.
- $3$  Изберете радио канал и натиснете ОК, за да го слушате.

# <span id="page-32-1"></span>Актуализиране на софтуера на телевизора

Philips непрестанно се старае да подобри своите изделия и ние ви препоръчваме да актуализирате софтуера на вашия телевизор, когато са налични актуализации за него.

# Начини за актуализиране на софтуера на телевизора.

Можете да актуализирате софтуера на телевизора по един от следните начини: A: с USB устройство за съхранение, B: при подкана чрез цифрови излъчвания или C: след подкана чрез цифрови излъчвания.

# A: Актуализиране с USB устройство

За да извършите актуализация с USB устройство за съхранение, имате нужда от:

- Празно USB флаш устройство. USB флаш устройството трябва да е FAT или DOS форматирано. Не използвайте USB твърд диск.
- Компютър с достъп до интернет
- Помощна програма за архивиране, която поддържа файловия формат ZIP (като например WinZip® за Microsoft® Windows® или Stufflt® за Macintosh®).

# <span id="page-33-0"></span>Стъпка 1: Проверете текущата версия на софтуера

- $1$  Натиснете  $\bigstar$ .<br>2 Изберете ГНа
- 2 Изберете [Настройка] > [Софтуерни настройки] > [Инф.за текущ софт.].
	- » Показва се информацията за текущия софтуер.
- $3$  Запишете си номера на версията на софтуера.
- $4$  За да се върнете, натиснете ОК.
- $5$   $\,$  3а да излезете, натиснете  $\,$   $\,$   $\,$   $\,$

# Стъпка 2: Изтеглете и актуализирайте последната версия на софтуера

- 1 Свържете USB устройство за съхранение.
- $2$  Натиснете <del>А</del>.
- $3$  Изберете [Настройка] > [Актуал. на софтуера].
- 4 Следвайте инструкциите, за да заредите файл на USB устройството за съхранение.
- $5$  Свържете USB устройството за съхранение с компютъра, след което щракнете двукратно върху файла. » Отваря се уеб страница.
- $6$  Следвайте инструкциите на уеб страницата.
	- Ако версията на текущия софтуер съвпада с най-новия файл за софтуерна актуализация, не е нужно да актуализирате софтуера на телевизора.
	- Ако версията на текущия софтуер е по-ниска от най-новия файл за софтуерна актуализация, изтеглете този файл в главната директория на USB устройството.
- 7 Изключете USB устройството за съхранение от компютъра.

# Стъпка 3: Актуализиране на софтуера на телевизора

- 1 Свържете USB устройството за съхранение към телевизора.
	- » Телевизорът разпознава USB флаш устройството и започва сканиране за версия на софтуера.
- 2 Ако се появи съобщение, подканящо ви да актуализирате софтуера, следвайте инструкциите на екрана, за да актуализирате софтуера на телевизора.
- $3$  Ако не се появи съобщение. продължете със следните стъпки:
- $4$  Натиснете  $\bigstar$ .
- $5$  Изберете [Настройка] > [Софтуерни настройки] > [Местни актуал.].
- 6 Изберете файла, който сте изтеглили, и натиснете **OK**, за да актуализирате софтуера на телевизора ръчно.
- 7 Следвайте инструкциите на екрана, за да завършите актуализирането.
- $8$   $\,$  За да излезете, натиснете  $\,$   $\,$   $\,$

# B: Актуализиране при подкана чрез цифрови излъчвания

Ако приемате цифрови излъчвания (DVB-T), телевизорът може да получава автоматично актуализации на софтуера. Когато телевизорът получи актуализация, ще ви подкани да актуализирате софтуера му.

- **1** Натиснете  $\bigstar$ .
- 2 Изберете [Настройка] > [Софтуерни настройки] > [Известие].
- $3$  Ако се покаже съобщение с подкана за актуализация на софтуера, следвайте инструкциите, за да започнете актуализацията.
	- » След като актуализирането на софтуера приключи, телевизорът се рестартира.
- 4 Ако не искате да актуализирате софтуера, изберете [Настройка] > [Софтуерни настройки] > [Изчиств. на известие], след което натиснете OK.

#### Забележка

• [Ако пропуснете актуализацията, можете да го](#page-34-1)  [актуализирате ръчно след това](#page-34-1) (вж. 'C: Проверка за актуализации чрез цифрови излъчвания' на стр. [30](#page-34-1)).

# <span id="page-34-1"></span>C: Проверка за актуализации чрез цифрови излъчвания

Можете да проверите за налични актуализации чрез цифрови излъчвания.

- **1** Натиснете  $\bigstar$ .
- 2 Изберете [Настройка] > [Софтуерни настройки] > [Проверка за основни актуализ.].
- Ако е налична актуализация, следвайте инструкциите на екрана, за да я стартирате.
	- » След като актуализирането на софтуера приключи, телевизорът се рестартира.

# <span id="page-34-0"></span>Промяна на предпочитания за телевизора

Използвайте менюто за предпочитания, за да персонализирате настройките на телевизора.

- $\frac{1}{2}$  Натиснете <del>А</del>.<br>2 Изберете ГНз
- Изберете [Настройка] > [Настройки на телев.] > [Предпочитания].

 $3$  Изберете едно от нещата по-долу, след което натиснете OK.

- [Език на менюто]: Избор на език на менютата.
- [Таймер за засп.]: Превключване на телевизора в режим на готовност след предварително зададен интервал от време.
- [Място]: Оптимизиране на настройките на телевизора за вашето местоположение – у дома или в магазин.
- **[Е-етикет]**: (Само за режим "В магазина") Включване или изключване на е-етикет.
- [Лента за сила зв.]: Показване на лентата за сила на звука при промяна на силата на звука.
- [Автомат. изключване]: За да пестите енергия, задайте телевизора да се изключва автоматично след определен период на неактивност с цел пестене на електроенергия. Този телевизор е проектиран с други настройки за енергийна ефективност. Ако в продължение на четири часа потребителят не извърши никакви действия (като натискане на бутон на дистанционното управление или на предния панел), телевизорът преминава автоматично в режим на готовност.
- [Размер на информацията за канала]: Промяна на вида информация, която се извежда при превключване на каналите.
- [Универсален достъп]: Включване или изключване на менюто за универсален достъп.
- [Сигн. ключ]: Включване на аудио обратна връзка при натискане на бутоните на дистанционното управление или телевизора.
- [Забав. на аудио изх.]: Автоматично синхронизиране на изображението на телевизора с аудио сигнала от свързана система за домашно кино.
- [Позиция на ТВ]: Прилагане на найдобрите настройки за телевизора въз основа на начина, по който е монтиран.
- [Телетекст 2.5]: Включване или изключване на Телетекст 2.5. (За цифрова телевизия)
- [Часовник]: Показване или скриване на часа на телевизора и задаване на опциите за часовник.

# <span id="page-35-0"></span>Стартиране на ТВ демонстрация

Можете да използвате демонстрации, за да се запознаете по-добре с функциите на телевизора. Някои демонстрации не са налични за определени модели. Наличните демонстрации се показват в списъка на менюто.

- $1$  Докато гледате телевизия, натиснете  $\bigstar$ .
- $2$  Изберете [Настройка] > [Гледай демо], OK.
- 3 Изберете демонстрация и натиснете OK, за да я гледате.
- $4$  3а да излезете, натиснете  $\Rightarrow$ .

# <span id="page-35-1"></span>Възстановяване на фабричните настройки на телевизора

Можете да възстановите настройките по подразбиране на картината и на звука за телевизора. Настройките на инсталираните канали не се променят.

- **1** Натиснете  $\bigstar$ .
- $2$  Изберете [Настройка] > [Настройки на телев.] > [Фабрични настр.], след това натиснете OK.
- $3$  Ако получите подкана за въвеждане [на код, въведете кода за заключване за](#page-28-1)  [деца](#page-28-1) (вж. 'Задаване или промяна на кода' на стр. [24\)](#page-28-1).
	- » Показва се съобщение за потвърждаване.
- 4 Натиснете OK за потвърждение.

# <span id="page-36-0"></span>6 Инсталиране на канали

Първият път, когато настройвате телевизора, ще получите подкана да изберете език за меню и да инсталирате ТВ и цифрови радиоканали (ако са достъпни). След това можете да преинсталирате и настроите фино каналите.

# <span id="page-36-1"></span>Автоматично инсталиране на канали

Можете да търсите и съхранявате канали автоматично.

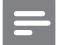

Забележка

• [Ако не сте задали кода за детска защита, може да](#page-28-1)  [бъдете подканени да го зададете](#page-28-1) (вж. 'Задаване или промяна на кода' на стр. [24\)](#page-28-1).

# Стъпка 1: Изберете език за менюто

- **1** Натиснете  $\bigstar$ .
- $2$  Изберете [Настройка] > [Настройки на телев.] > [Предпочитания] > [Език на менюто], след което натиснете OK.
- $3$  Изберете език, след което натиснете OK.

# Стъпка 2: Търсене на канали

При първоначалното включване на телевизора е извършено пълно инсталиране на каналите. Можете да пуснете това пълно инсталиране отново, за да зададете вашите език и държава и да инсталирате всички достъпни телевизионни канали.

#### Забележка

• За определени модели тези опции са различни.

- $\frac{1}{2}$  Натиснете <del>А</del>.<br>2 Изберете **ГН**э
- 2 Изберете [Настройка] > [Търсене на канали], след това натиснете OK.
- $3$  Изберете [Преинсталиране на канали] и след това натиснете OK.
	- » Ще се появи менюто на държавата.
- 4 Изберете държавата си, след което натиснете OK.
	- » Ще се появи менюто на мрежата.
- $5$  Изберете мрежата, след това натиснете OK.
	- [Антена]: Достъп до безплатни ефирни или цифрови DVB-T канали.
	- [Кабел]: Достъп до кабелни или цифрови DVB-C канали.
- $6$  Следвайте инструкциите от екрана, за да изберете други опции, ако има такива.
	- » Показва се началното меню за търсене на канали.
- 7 Изберете [Старт] и след това натиснете OK.
	- » Всички достъпни канали се съхраняват.
- $8$   $3a$  да излезете, натиснете ОК.

# <span id="page-37-1"></span>Актуализиране на списъка на каналите

Можете да разрешите автоматичното актуализиране на канали, когато телевизорът е в режим на готовност. Каналите, съхранени в телевизора, се актуализират всяка сутрин в съответствие с информацията за каналите в телевизионното излъчване.

- $\frac{1}{2}$  Натиснете <del>А</del>.
- 2 Изберете [Настройка] > [Настройки на каналите] > [Инсталиране на каналите] > [Автомат. актуализиране на канала].
- $3$  Изберете [Включване], за да разрешите автоматичната актуализация или изберете **[Изключване]**, за да я забраните.
- $4$   $\,$  3а да се върнете, натиснете  $\,$   $\rightarrow$

# <span id="page-37-0"></span>Ръчно инсталиране на аналогови канали

Можете едновременно да търсите и запаметявате аналогови телевизионни канали.

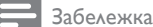

• [Ако не сте задали кода за детска защита, може да](#page-28-1)  [бъдете подканени да го зададете](#page-28-1) (вж. 'Задаване или промяна на кода' на стр. [24\)](#page-28-1).

# Стъпка 1: Избор на вашата система

- Забележка
- Ако вашите системни настройки са правилни, прескочете тази стъпка.
- Натиснете  $\spadesuit$
- $2$  Изберете [Настройка] > [Настройки на каналите] > [Инсталиране на каналите] > [Аналогова: Ръчно инсталиране на антена] > [Система], след което натиснете OK.
- $\,3\,$  Изберете правилната система за вашата държава или регион, след което натиснете OK.

# Стъпка 2: Търсене и запаметяване на канали

- **1** Натиснете  $\bigstar$ .
- $2$  Изберете [Настройка] > [Настройки на каналите] > [Инсталиране на каналите] > [Аналогова: Ръчно инсталиране на антена] > [Търсене на канал], след което натиснете OK.
	- Ако знаете трицифрената честота на канала, въведете я.
	- За търсене изберете [Търсене], след което натиснете OK.
- $3$  След като каналът бъде намерен, изберете [Готово], след което натиснете OK.
	- За да съхраните канала под нов номер, изберете [Съхр. като нов канал], след което натиснете OK.
	- За да съхраните канала под номера на избрания преди това канал, изберете [Съхраняване на текущия канал], след което натиснете OK.

# Стъпка 3: Фина настройка на каналите

- **1** Натиснете  $\bigstar$ .
- $2$  Изберете [Настройка] > [Настройки на каналите] > [Инсталиране на каналите] > [Аналогова: Ръчно инсталиране на антена] > [Фина настр.], след което натиснете OK.
- $3$  Натиснете  $\blacktriangle \blacktriangledown$ , за да настроите фино канала.

# <span id="page-38-0"></span>Ръчно инсталиране на цифрови канали

Можете едновременно да търсите и запаметявате цифрови телевизионни канали.

Забележка

• [Ако не сте задали кода за детска защита, може да](#page-28-1)  [бъдете подканени да го зададете](#page-28-1) (вж. 'Задаване или промяна на кода' на стр. [24\)](#page-28-1).

- $1$  Натиснете  $\triangle$
- $2$  Изберете [Настройка] > [Настройки на каналите] > [Инсталиране на каналите] > [Цифрова: Тест за приемане]

> [Търсене на канал], след което натиснете OK.

- $3$  Натиснете Бутони с цифри, за да зададете честотата на канала.
- 4 Изберете [Търсене] и след това натиснете OK.
- $5$  Когато бъде открита правилната честота на канала, изберете [Съхраняване] и след това натиснете OK.
- $6$   $\,$  За да излезете, натиснете  $\,$   $\,$   $\,$   $\,$

#### Забележка

- Ако приемането е лошо, преместете антената и повторете процедурата.
- Ако приемате канала посредством DVB-C, изберете [Реж.за симв. честота] > [Автоматично], освен ако вашият кабелен оператор не ви е предоставил определена стойност за символната скорост.

# <span id="page-38-1"></span>Преименуване на канали

Можете да преименувате каналите. Името се показва, когато изберете канала.

- $1$  Докато гледате телевизия, натиснете  $\bf{Q}$ FIND.
	- » Показва се менюто с матрицата на каналите.
- $2$  Изберете канал, който да преименувате.
- $3$  Натиснете  $\equiv$  OPTIONS.
	- » Показва се менюто с опции за каналите.
- 4 Изберете [Преименув. канал] и след това натиснете OK.
- $5$   $\,$  3a да изведете полето за въвеждане на текст, натиснете OK.
- $6$   $\,$  3a всеки знак изберете знак и натиснете OK.
	- За да изберете главни букви, малки букви или символи: В реда под клавиша за интервал изберете съответния клавиш и натиснете OK.
- 7 Когато приключите, изберете [Готово], след което натиснете OK.
	- » Полето за въвеждане на текст се затваря.
- $8$  В менюто за преименуване на канала изберете [Готово], след което натиснете OK.

# <span id="page-39-0"></span>Пренареждане на канали

След инсталиране на каналите можете да промените реда на показването им.

- $1$  Докато гледате телевизия, натиснете  $\alpha$ **FIND.** 
	- » Показва се менюто с матрицата на каналите.
- $2$  Натиснете  $\equiv$  OPTIONS.
	- » Показва се менюто за опциите на каналите.
- 3 Изберете [Преподреждане], след което натиснете OK.
- $4$  Изберете канала, който искате да пренаредите, след което натиснете OK. » Избраният канал е подчертан.
- $5$  Преместете осветения канал на новото му място, след което натиснете OK.
- $\overline{6}$  Натиснете  $\equiv$  OPTIONS.<br> $\overline{7}$  Изберете (Пречав, е гота
- Изберете [Пренар. е готово], след което натиснете OK.

# <span id="page-39-1"></span>Скриване на канали

За да предотвратите неразрешен достъп до каналите, можете да ги скриете от списъка с канали.

- 1 Докато гледате телевизия, натиснете FIND.
	- » Показва се менюто с матрицата на каналите.
- 2 Изберете канал, който да скриете.<br>3 Инстигната := ОРТІОЛІЯ
- $H$ атиснете  $\equiv$  OPTIONS.
	- » Показва се менюто с опции за каналите.
- 4 Изберете [Скрий канала] и след това натиснете OK.
	- » Каналът е маркиран като скрит.

# <span id="page-39-2"></span>Откриване на каналите

За да предотвратите неразрешен достъп до каналите, можете да ги скриете от списъка с канали.

- 1 Докато гледате телевизия, натиснете FIND.
	- » Показва се менюто с матрицата на каналите.
- $2$  Натиснете  $\equiv$  OPTIONS.
	- » Показва се менюто с опции за каналите.
- $3$  Изберете [Показв. на скритите канали] и след това натиснете OK.
	- » Скритите канали се показват.
- $4$  Изберете канала, който искате да се показва, и натиснете  $\equiv$  OPTIONS.
- $5$  Изберете [Откриване на канал] и след това натиснете OK.
	- » Каналът вече не е маркиран като скрит.
	- » Можете да осъществите достъп до скрития канал.
- $6$   $\,$  За да излезете, натиснете  $\blacktriangleright$ .

# <span id="page-39-3"></span>Достъп до CAM услуги

- **1** Поставяне и активиране на САМ (вж. 'Поставяне и активиране на CAM' на стр. [40\)](#page-44-1).
- $\frac{2}{3}$  Натиснете  $\equiv$  OPTIONS.
- Изберете [Общ интерфейс].
	- » Показват се приложенията, предоставени от оператора на цифрови телевизионни услуги.

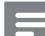

#### Забележка

• Тази опция от менюто е достъпна само ако CAM е правилно поставен и активиран.

# <span id="page-40-0"></span>7 Свързване на устройства

Този раздел описва как да свържете устройства с различни конектори. За местоположението на тези конектори на телевизора вижте ръководството за бързо инсталиране. Повече примери за свързване с други устройства са дадени в Ръководството за бързо инсталиране.

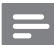

#### Забележка

• Можете да използвате различни типове конектори за свързване на дадено устройство към телевизора.

Съвет

• За лесен достъп до устройството, след свързване го добавете към началното меню: натиснете  $\bigstar$ , след което изберете [Доб. ново устр.].

# <span id="page-40-1"></span>Конектори на задната страна

#### $(1)$  TV ANTENNA

Входящ сигнал от антена, кабел или сателит.

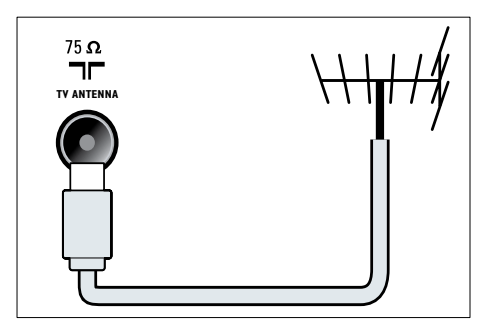

# $(2)$  EXT 1 (RGB и CVBS)

Аудио- и видеовход от аналогови или цифрови устройства, като например DVD плейъри или игрови конзоли.

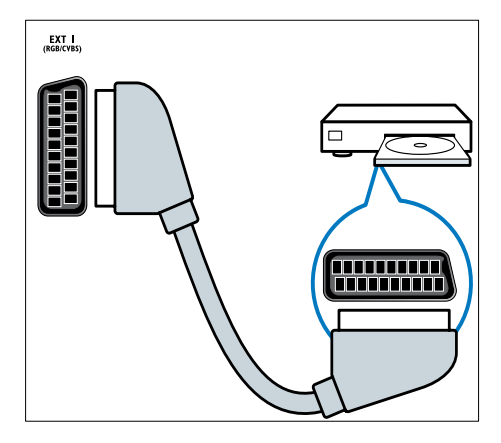

c DIGITAL AUDIO OUT

Цифров аудиоизход към домашно кино или други цифрови аудиосистеми.

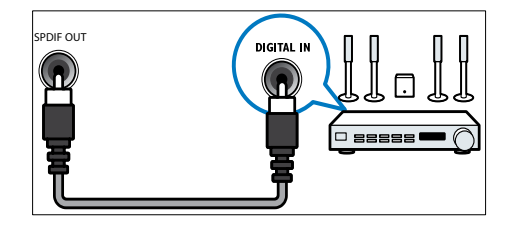

# $(4)$  SERV. U

За употреба само от сервизния персонал.

# Български Български

# $(5)$  PC IN (VGA и AUDIO IN)

Аудио- и видеовход от компютър.

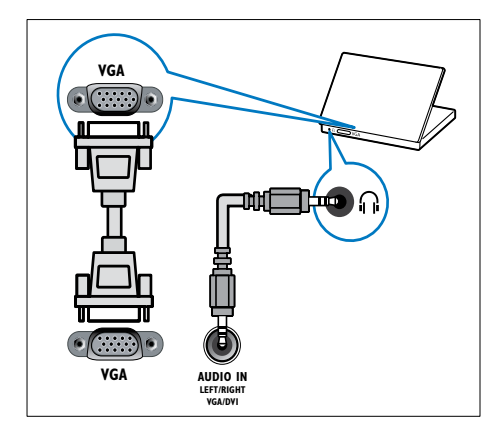

#### $(6)$  HDMI 1 ARC

Цифров аудио- и видеовход от висококачествени цифрови устройства, като например Blu-ray плейъри. Подава и телевизионен аудио сигнал към други съвместими с EasyLink устройства, например системи за домашно кино.

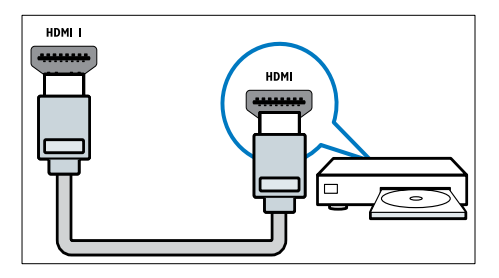

[Връзките чрез DVI или VGA изискват](#page-43-0)  [допълнителен аудио кабел](#page-43-0) (вж. 'Свързване на компютър' на стр. [39\)](#page-43-0).

#### g HDMI 2 (Само при определени модели)

Цифров аудио- и видеовход от висококачествени цифрови устройства, като например Blu-ray плейъри.

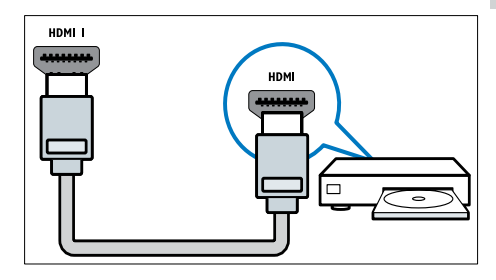

[Връзките чрез DVI или VGA изискват](#page-43-0)  [допълнителен аудио кабел](#page-43-0) (вж. 'Свързване на компютър' на стр. [39\)](#page-43-0).

# $\overline{8}$  EXT 2 (Y Pb Pr и AUDIO L/R)

Аудио- и видеовход от аналогови или цифрови устройства, като например DVD плейъри или игрови конзоли.

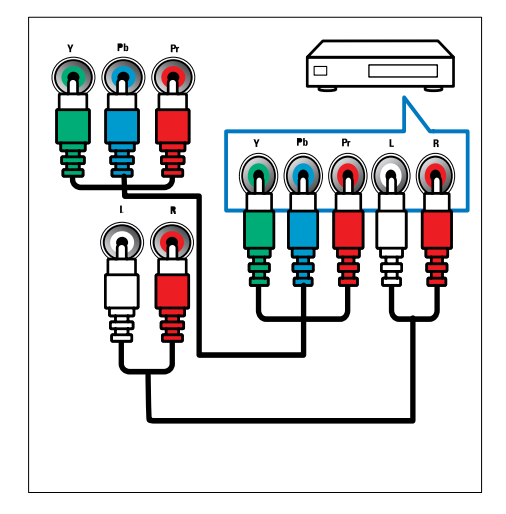

# <span id="page-42-0"></span>Конектори отстрани

# $(1)$  AUDIO L/R

Аудио вход от аналогови устройства, свързани с VIDEO.

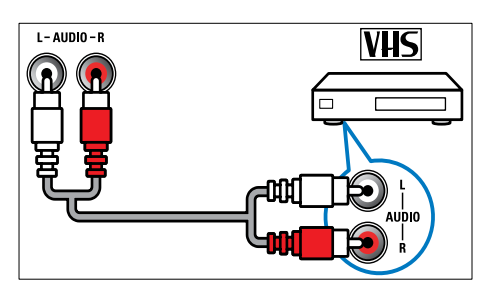

# $(2)$  VIDEO

Композитен видеовход от аналогови устройства, като например видеокасетофони.

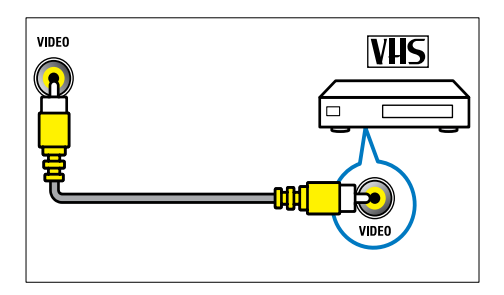

# $(3)$  USB

Входящи данни от USB устройства за съхранение.

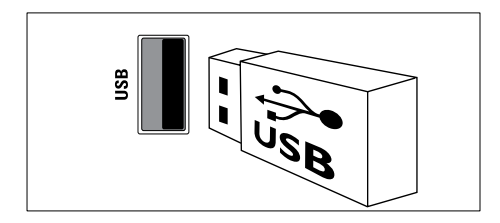

# $(4)$  HDMI

Цифров аудио- и видеовход от висококачествени цифрови устройства, като например Blu-ray плейъри.

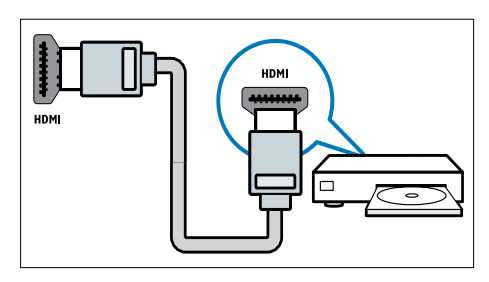

# (5) n (Слушалка)

Стерео аудиоизход към слушалки.

# (6) COMMON INTERFACE

Слот за модул за условен достъп (CAM).

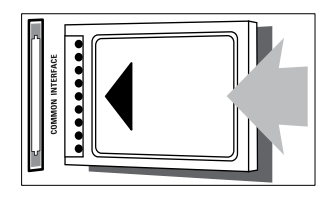

# Български Български

# <span id="page-43-0"></span>Свързване на компютър

#### Преди да свържете компютър към телевизора,

- настройте честотата на опресняване на монитора на компютъра на 60 Хц.
- Изберете някоя от поддържаните разделителни способности на монитора на компютъра.

#### Свържете компютъра с един от следните конектори:

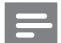

Забележка

- Връзките чрез DVI или VGA изискват допълнителен аудио кабел.
- HDMI кабел

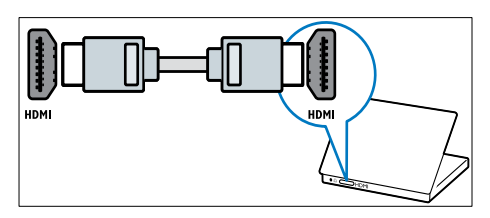

• DVI-HDMI кабел

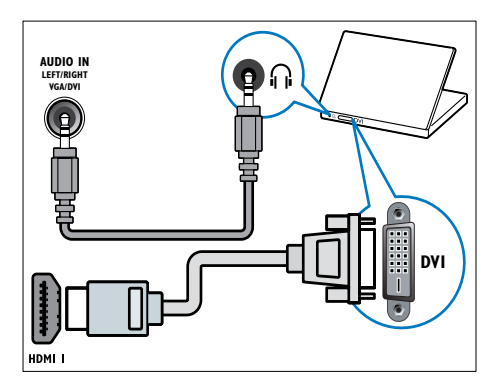

• HDMI кабел и HDMI-DVI адаптер

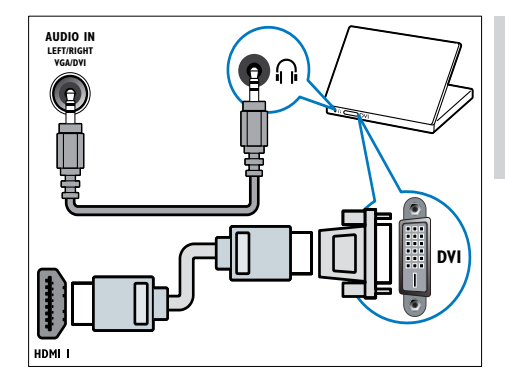

• VGA кабел

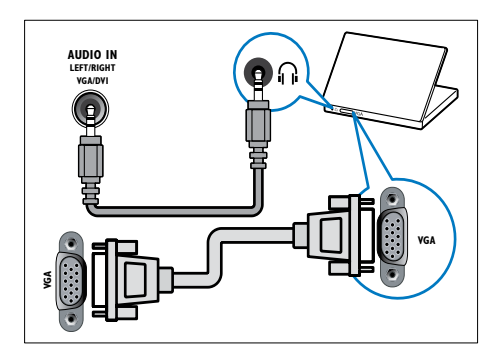

# <span id="page-43-1"></span>Използване на модула за условен достъп

Модулът за условен достъп (CAM) е предоставен от съответните оператори за цифрови телевизионни услуги за декодиране на цифрови телевизионни канали.

# Забележка

• Вж. документацията от оператора за това как се поставя смарткарта в модула за условен достъп.

# <span id="page-44-1"></span>Поставяне и активиране на CAM

#### Внимание

- Трябва да спазвате указанията, описани по-долу. Неправилното поставяне на модул CAM може да доведе до повреда както на самия модул, така и на телевизора.
- 1 Изключете телевизора и извадете кабела от контакта.
- $2$  Като следвате указанията, отпечатани върху CAM, внимателно го поставете в COMMON INTERFACE отстрани на телевизора.

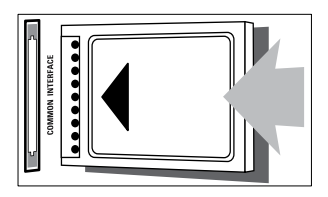

- $3$  Натиснете САМ максимално навътре.
- Свържете отново телевизора към контакта.
- ${\bf 5}$  Включете телевизора и изчакайте САМ да се активира. Това може да отнеме няколко минути. Не изваждайте CAM от слота, когато се използва, тъй като това ще деактивира цифровите услуги.

# Достъп до CAM услуги

- 1 [Поставяне и активиране на CAM](#page-44-1) (вж. 'Поставяне и активиране на CAM' на стр. [40\)](#page-44-1).
- 2 Натиснете  $\equiv$  OPTIONS.
- Изберете [Общ интерфейс].
	- » Показват се приложенията, предоставени от оператора на цифрови телевизионни услуги.

#### Забележка

• Тази опция от менюто е достъпна само ако CAM е правилно поставен и активиран.

# <span id="page-44-0"></span>Използване на Philips EasyLink

Използвайте оптимално своите съвместими с HDMI-Consumer Electronic Control (CEC) устройства посредством усъвършенстваните функции за управление на Philips EasyLink. Ако вашите съвместими с HDMI-CEC устройства са свързани през HDMI, можете да ги управлявате едновременно с дистанционното управление на телевизора. За да активирате Philips EasyLink, трябва да:

- Свържете поне две съвместими с HDMI-CEC устройства чрез HDMI
- Конфигурирайте всяко съвместимо с HDMI-CEC устройство по правилния начин
- **Включете EasyLink**

#### Забележка

- Съвместимите с EasyLink устройства трябва да се включат и да се изберат като източник.
- Philips не гарантира 100% съвместимост с всички HDMI CEC устройства.

# <span id="page-44-2"></span>Включване и изключване на EasyLink

При възпроизвеждане от съвместимо с HDMI-CEC устройство телевизорът се включва от режим на готовност и превключва на правилния източник.

#### Забележка

• Ако не смятате да използвате Philips Easylink, изключете го.

- **1** Натиснете  $\bigstar$ .
- $2$  Изберете [Настройка] > [Настройки на телев.] > [EasyLink] > [EasyLink].
- $3$  Изберете [Включване] или [Изключване], след което натиснете OK.

# Използване на възпроизвеждане с едно натискане на бутон

- 1 След като включите EasyLink, натиснете бутона за възпроизвеждане на вашето устройство.
	- » Телевизорът автоматично ще превключи на правилния източник.

# <span id="page-45-1"></span>Използване на управление на възпроизвеждането с едно натискане на бутон

Ако свържете няколко HDMI-CEC устройства, поддържащи тази настройка, всички те ще реагират на бутоните за управление на възпроизвеждането на дистанционното управление на телевизора.

#### Внимание

• Това е разширена настройка. Устройствата, които не поддържат тази настройка, няма да реагират на дистанционното управление на телевизора.

- $1$  Натиснете  $\bigstar$ .<br>2 Изберете ГНа
- 2 Изберете [Настройка] > [Настройки на телев.] > [EasyLink] > [Дистанц. управл. на EasyLink].
- $3$  Изберете **[Включване]** или [Изключване], след което натиснете OK.

# Използване на режим на готовност с едно натискане

Когато натиснете О на дистанционното управление на телевизора, той и всички съвместими с HDMI-CEC устройства преминават в режим на готовност.

- **1** Натиснете  $\phi$  (Готовност Вкл.) на дистанционното управление на телевизора или устройството.
	- » Телевизорът и всички свързани HDMI устройства ще преминат в режим на готовност.

# <span id="page-45-0"></span>Задаване на EasyLink режим на високоговорителите на телевизора

Ако свържете съвместимо с HDMI-CEC устройство, което има тонколони, можете да изберете да слушате звука на телевизора от тези тонколони, а не от тонколоните на телевизора.

Когато възпроизвеждате съдържание от съвместима с EasyLink система за домашно кино, ако желаете тонколоните на телевизора да се изключват автоматично, включете режима EasyLink.

Ако свързаното устройство е съвместимо с HDMI Audio Return Channel (ARC) и го свържете посредством HDMI ARC конектор, можете да изведете аудио сигнала на телевизора през HDMI кабела. Не ви е необходим допълнителен аудио кабел.

- 1 [Уверете се, че съвместимото с EasyLink](#page-40-1)  [устройство е свързано посредством](#page-40-1)  [HDMI ARC конектор](#page-40-1) (вж. 'Конектори на задната страна' на стр. [36\)](#page-40-1).
- 2 Изберете [Настройка] > [Настройки на телев.] > [EasyLink] > [Високог. на ТВ].

 $3$  Изберете едно от нещата по-долу, след което натиснете OK.

- [Изключване]: Изключване на тонколоните на телевизора.
- [Включване]: Включване на тонколоните на телевизора.
- **[EasyLink]**: Телевизионният аудио сигнал се прехвърля поточно през свързаното HDMI-CEC устройство. Превключете телевизионния аудио сигнал към свързаното HDMI-CEC аудио устройство от менюто "Регулиране".
- [Авт. старт. на EasyLink]: Автоматично изключване на тонколоните на телевизора и поточно прехвърляне на телевизионния аудио сигнал към свързаното HDMI-CEC аудио устройство.

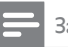

Забележка

• За да изключите звука на високоговорителите на телевизора, изберете [Високог. на ТВ] > [Изключване].

#### Избор на изход за тонколони от менюто "Регулиране"

## Ако са избрани **[EasyLink]** или **[Авт. старт. на** EasyLink], влезте в менюто за регулиране, за да превключите телевизионния аудио сигнал.

- $1$  Докато гледате телевизия, натиснете **HI ADJUST.**
- 2 Изберете [Високоговорител], след което натиснете OK.
- $3$  Изберете едно от следните, след което натиснете OK:
	- [ТВ]: Включено по подразбиране. Телевизионният аудио сигнал се прехвърля поточно през телевизора и свързаното HDMI-CEC аудио устройство, докато свързаното устройство не превключи към управление на системния звук. След това телевизионният аудио сигнал се прехвърля поточно през свързаното устройство.
	- [Усилвател]: Аудио сигналът се прехвърля поточно през свързаното HDMI-CEC устройство. Ако режимът за системен звук не е включен в устройството, аудио сигналът ще продължи да се прехвърля поточно през тонколоните на телевизора. Ако е включено [Авт. старт. на EasyLink], телевизорът подканва свързаното устройство да превключи в режим за системен звук.

# <span id="page-46-1"></span>Максимално увеличаване на размера на видео със субтитри

Някои субтитри могат да създадат отделна лента под видеото, което ограничава областта за показването му. След като включите автоматичното изместване на субтитрите, те се показват върху видео изображението, което води до максимално увеличаване на областта за показване на видео.

- $1$  Натиснете <del>А</del>.<br>2 Изберете **ГН**а
- 2 Изберете [Настройка] > [Настройки на телев.]  $>$  [EasyLink]  $>$  [Авт. изместв. на субтитр.] > [Включване], след което натиснете **OK**.

# <span id="page-46-0"></span>Запазване на качеството на картината

Ако качеството на картината на телевизора е нарушено от функциите за обработка на картината на други устройства, включете Pixel Plus Link.

- **1** Натиснете  $\bigstar$ .
- $2$  Изберете [Настройка] > [Настройки на телев.] > [EasyLink] > [Pixel Plus Link] > [Включване], след което натиснете OK.

# <span id="page-47-1"></span>Слушане на звука на телевизора от друго устройство

Ако свържете съвместимо с EasyLink устройство, което има тонколони, можете да ги използвате по оптимален начин, като слушате от тях звука на телевизора. Ако свързаното устройство е съвместимо с HDMI-ARC и го свържете посредством HDMI ARC конектор, можете да изведете аудио сигнала на телевизора през HDMI кабела. Не ви е необходим допълнителен аудио кабел.

- 1 [Уверете се, че съвместимото с EasyLink](#page-40-1)  [устройство е свързано посредством](#page-40-1)  [HDMI ARC конектор](#page-40-1) (вж. 'Конектори на задната страна' на стр. [36\)](#page-40-1).
- 2 Натиснете  $\bigstar$ .
- 3 Изберете [Настройка] > [Настройки на телев.] > [EasyLink] > [HDMI1 – аудио изход], след което натиснете OK.
- $4$  Изберете едно от нещата по-долу, след което натиснете OK.
	- [Включване]: Слушане на звука на телевизора от свързаното EasyLink устройство. Не можете да слушате звука на телевизора от тонколоните му или от устройства, свързани през конектора за цифров аудио изход.
	- [Изключване]: Слушане на звука на телевизора от тонколоните му или от устройство, свързано през конектора за цифров аудио изход.
- $5$  Управлявайте възпроизвеждането с бутоните за възпроизвеждане на дистанционното управление на телевизора.

# <span id="page-47-2"></span>Превключване на всички устройства EasyLink в режим на готовност

За да пестите електроенергия, можете да превключите всички неизползвани устройства, съвместими с EasyLink, в режим на готовност.

- 1 Натиснете **зеления** бутон.<br>2 Изберете Пизилоназна на
	- Изберете [Изключване на неизполз. източници], след което натиснете OK.
		- » Всички свързани EasyLink устройства преминават в режим на готовност.

# <span id="page-47-0"></span>Използване на ключалка "Кенсингтън"

На гърба на телевизора има защитен слот "Кенсингтън". Предотвратете евентуална кражба, като закрепите ключалка "Кенсингтън" между слота и постоянен предмет, като например тежка маса.

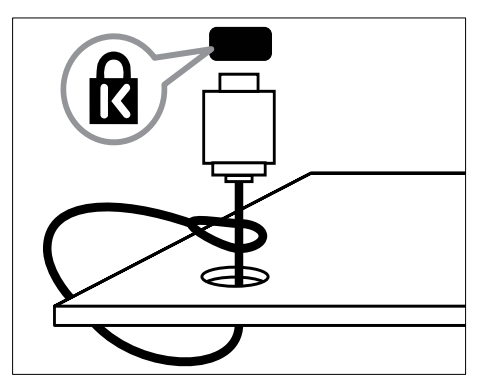

# <span id="page-48-0"></span>8 Информация за продукта

Информацията за продукта подлежи на промяна без предизвестие. За подробна информация за продукта посетете www.philips.com/support.

# <span id="page-48-1"></span>Поддържани разделителни способности на екрана

#### Компютърни формати

- Разделителна способност скорост на обновяване:
	- $640 \times 480 60 \times \mu$
	- $800 \times 600 60 \text{ Xu}$
	- $1024 \times 768 60 \text{ Xu}$
	- $1280 \times 720 60 \text{ Xu}$
	- $1280 \times 768 60 \text{ Xu}$
	- $1280 \times 1024 60 \text{ Xu}$
	- $1360 \times 768 60 \text{ Xu}$
	- 1680 x 1050 60 Хц (само за пълен HD режим)
	- 1920 x 1080 60 Хц (само за пълен HD режим)

## Видеоформати

- Разделителна способност скорост на обновяване:
	- $480i 60 \times u$
	- $480p 60Xu$
	- 576i 50 Хц
	- $576p 50Xu$
	- 720p 50 Хц, 60 Хц
	- 1080i 50 Хц, 60 Хц
	- 1080p 24 Хц, 25 Хц, 30 Хц, 50 Хц, 60 Хц.

# <span id="page-48-2"></span>Мултимедия

- Поддържано устройство за съхранение: USB (поддържат се само FAT или FAT 32 USB устройства за съхранение)
- Поддържани формати на файлове с мултимедия:
	- Изображения: JPEG
	- Аудио: MP3
	- Видео: MPEG 2/MPEG 4, H.264

# <span id="page-48-3"></span>Тунер / Приемане / Предаване

- Антенен вход: 75 ома коаксиален (IEC75)
- DVB: DVB тунер наземен, DVB-C\*, DVB-T, MPEG4
- TV система: DVB COFDM 2K/8K; PAL I, B/G, D/K; SECAM B/G, D/K, L/L'
- Възпроизвеждане на видео: NTSC, SECAM, PAL
- Честоти на тунер: Hyperband, S-канал, UHF, VHF

\*За определени модели

# <span id="page-48-4"></span>Дистанционно управление

- Тип: PF01E11B
- Батерии: 2 бр. размер AAA (тип LR03)

# <span id="page-49-0"></span>Захранване

- Захранване от мрежата: 220-240 V, 50-60 Хц
- Захранване при режим на готовност:
	- За xxPFL5xx6: < 0,15 W
	- За xxPFL4xx6, xxPFL3xx6 и DesignLine Tilt: < 0,3 W
- Температура на околната среда: от 5°C до 40°C
- Консумацията на енергия можете да видите в спецификациите на изделието на адрес www.philips.com/support.

Мощността, посочена върху табелката на продукта, показва разхода на енергия при нормална употреба в домашни условия (IEC 62087 Ed.2). Максималната мощност, която е показанa в скоби, се използва за електрическа безопасност (IEC 60065 Ed. 7.2).

# <span id="page-49-1"></span>Поддържани монтажни стойки за телевизор

За да монтирате телевизора, купете монтажна стойка за телевизор Philips или съвместима стойка за телевизор.

# Предупреждение

• Следвайте всички инструкции, предоставени с монтажната стойка за телевизор. Koninklijke Philips Electronics N.V. не носи отговорност за неправилно монтиране на стената, довело до инцидент, нараняване или повреда.

Преди монтиране изпълнете следните стъпки:

- 1 За да предотвратите повреда в кабелите и конекторите, оставете поне 2,2 инча (5,5 см) свободно пространство до гърба на телевизора.
- $2$  3а някои модели трябва да премахнете щифтовете за монтиране на стена от гърба на телевизора.
- $3$  Уверете се, че монтажните болтове отговарят на следните спецификации:

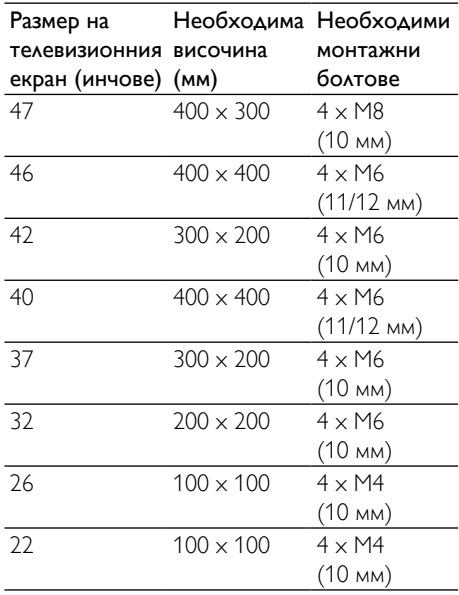

# <span id="page-50-0"></span>Спецификации на продукта

Дизайнът и спецификациите подлежат на промяна без предизвестие.

# 47PFL4606H

- Без стойка за телевизор
	- Размери (Ш x В x Д): 1129,8 x 697,8 x 83 (мм)
	- Тегло: 17,5 кг
- Със стойка за телевизор
	- Размери (Ш x В x Д): 1129,8 x 745,6 x 268 (мм)
	- Тегло: 20,9 кг

# 46PFL5606H

- Без стойка за телевизор
	- Размери (Ш x В x Д): 1080,8 x 652,9 x 39,9 (мм)
	- Тегло: 16,9 кг
- Със стойка за телевизор
	- Размери (Ш x В x Д): 1080,8 x 705,2 x 294,9 (мм)
	- Тегло: 20,52 кг

# 42PFL4606H

- Без стойка за телевизор
	- Размери (Ш x В x Д): 1018,5 x 635,1 x 83 (мм)
	- Тегло: 11,7 кг
- Със стойка за телевизор
	- Размери (Ш x В x Д): 1018,5 x 683 x 236,4 (мм)
	- Тегло: 14,2 кг

# 42PFL3606H/42PFL3506H

- Без стойка за телевизор
	- Размери (Ш  $\times$  В  $\times$  Д): 1018,5  $\times$  635,8 x 83 (мм)
	- Тегло: 11,7 кг
- Със стойка за телевизор
	- Размери (Ш x В x Д): 1018,5 x 683 x 236,4 (мм)
	- Тегло: 14,2 кг

# 40PFL5xx6H

- Без стойка за телевизор
	- Размери (Ш  $\times$  В  $\times$   $\Delta$ ): 946  $\times$  577.5  $\times$ 40 (мм)
	- Тегло: 12,3 кг
- Със стойка за телевизор
	- Размери (Ш x В x Д): 946 x 631 x 243,6 (мм)
		- Тегло: 15 кг

# 37PFL4606H

- Без стойка за телевизор
	- Размери (Ш  $\times$  В  $\times$  Д): 912,3  $\times$  577,1.  $\times$  84.1 (мм)
	- Тегло: 10,3 кг
- Със стойка за телевизор
	- Размери (Ш x В x Д): 912,3 x 625,2 x 236,4 (мм)
		- Тегло: 12,8 кг

# 32PFL5x06H

- Без стойка за телевизор
	- Размери (Ш x В x Д): 761 x 473 x 39,9 (мм)
	- Тегло: 7,2 кг
- Със стойка за телевизор
	- Размери (Ш × В × Д): 761 × 525,5 × 221 (мм)
	- Тегло: 8,9 кг

# 32PFL4606H

- Без стойка за телевизор
	- Размери (Ш x В x Д): 795,6 x 510,6 x 93,1 (мм)
	- Тегло: 8,2 кг
- Със стойка за телевизор
	- Размери (Ш x В x Д): 795,6 x 557,6  $x 221,4$  (мм)
	- Тегло: 9,8 кг

# 32PFL3606H/32PFL3506H

- Без стойка за телевизор
	- Размери (Ш × В × Д): 795,6 × 508,4 x 93,1 (мм)
	- Тегло: 8,2 кг
- Със стойка за телевизор
	- Размери (Ш x В x Д): 795,6 x 557,6  $\times$  221,4 (мм)
	- Тегло: 9,8 кг

## 32PFL3406H

- Без стойка за телевизор
	- Размери (Ш  $\times$  В  $\times$  Д): 787,5  $\times$  505,1 x 80,5 (мм)
	- Тегло: 7,8 кг
- Със стойка за телевизор
	- Размери (Ш  $\times$  В  $\times$  Д): 787,5  $\times$  547,26 x 221,43 (мм)
	- Тегло: 9,4 кг

# 26PDL49x6H

- Без стойка за телевизор
	- Размери (Ш  $\times$  В  $\times$  Д): 641,5  $\times$  428,3 x 38,7 (мм)
	- Тегло: 8,30 кг
- Със стойка за телевизор
	- Размери (Ш  $\times$  В  $\times$  Д): 641,5  $\times$  428,3 x 166,4 (мм)
	- Тегло: 8,98 kg

# 22PDL49x6H

- Без стойка за телевизор
	- Размери (Ш  $\times$  В  $\times$  Д): 532,5  $\times$  357  $\times$ 36,6 (мм)
	- Тегло: 5,6 kg
- Със стойка за телевизор
	- Размери (Ш  $\times$  В  $\times$  Д): 532,5  $\times$  357  $\times$ 127 (мм)
	- Тегло: 5,9 kg

# <span id="page-52-0"></span>9 Отстраняване на неизправности

В този раздел са описани най-често срещаните проблеми и съответните решения.

# <span id="page-52-1"></span>Общо проблеми с телевизора

#### Телевизорът не се включва:

- Изключете захранващия кабел от контакта. Изчакайте една минута и го включете отново.
- Проверете дали захранващият кабел е свързан правилно.

#### Дистанционното управление не работи както трябва:

- Проверете дали батериите на дистанционното управление са поставени правилно съобразно посоките +/-.
- Сменете батериите, ако са изтощени или слаби.
- Почистете лещите на дистанционното управление и сензора на телевизора.

#### Светлинният индикатор на телевизора за режим на готовност мига в червено:

• Изключете захранващия кабел от контакта. Изчакайте, докато телевизорът се охлади, преди да включите отново захранващия кабел. Ако мигането продължи, се свържете с центъра за обслужване на клиенти на Philips.

#### Забравили сте кода за отключване на функцията заключване на телевизора

• Въведете "8888".

#### Менюто на телевизора не е на правилния език.

• Сменете менюто на телевизора на предпочитания от вас език.

#### При включване, изключване или превключване в режим на готовност чувате скърцащ звук от кутията на телевизора

• Не е необходимо никакво действие. Пукането е в резултат на нормално разширяване и свиване на телевизора при затопляне и изстиване. Това не оказва влияние на работата.

#### Не може да се премахне електронният стикер, който се показва на екрана на телевизора.

• За премахване на емблеми и изображения, задайте местоположението на телевизора на "У дома".

1. Натиснете  $\bigstar$ .

2. Изберете [Настройка] > [Настройки на телев.] > [Предпочитания] > [Място]. 3. Изберете [У дома] и натиснете OK.

# <span id="page-52-2"></span>Проблеми с каналите на телевизора

#### Инсталираните по-рано канали не се появяват в списъка с каналите:

• Проверете дали е избран правилният списък с канали.

#### Не бяха намерени цифрови канали по време на инсталиране:

• Проверете дали телевизорът поддържа DVB-T, DVB-T Lite или DVB-C във вашата страна.

#### Някои канали не са инсталирани автоматично на телевизора:

• Уверете се, че сте избрали държавата, където се използва телевизорът, по време на инсталирането.

# <span id="page-53-0"></span>Проблеми с картината

#### Телевизорът е включен, но няма картина:

- Проверете дали антената е правилно свързана към телевизора.
- Проверете дали като ТВ източник е избрано правилното устройство.

#### Има звук, но няма картина:

• Проверете дали настройките на картината са зададени правилно.

#### Получавате слаб телевизионен сигнал от антената:

- Проверете дали антената е правилно свързана към телевизора.
- Високоговорителите, незаземените аудиоустройства, неоновите лампи, високите сгради или други големи обекти могат да повлияят на качеството на приемане на картината. Опитайте да подобрите качеството на приемания сигнал, като промените посоката на антената или отдалечите устройствата от телевизора.
- Ако е слаб сигналът само на един канал, опитайте се да го регулирате чрез фина настройка.

#### Получавате ниско качество на картината от свързани устройства:

- Проверете дали устройствата са свързани правилно.
- Проверете дали настройките на картината са зададени правилно.

#### Телевизорът не е записал настройките ви на картината:

• Проверете дали местоположението на телевизора е зададено на домашната настройка. Този режим ви предлага гъвкавост при промяна и записване на настройките.

#### Картината не съвпада с екрана, вместо това е прекалено голяма или прекалено малка:

• Опитайте се да използвате друг формат на картината.

#### Позицията на картината е неправилна:

• Сигналите за картината от някои устройства не отговарят точно на размера на екрана. Проверете изходния сигнал на устройството.

# <span id="page-53-1"></span>Проблеми със звука

#### Има картина, но няма звук от телевизора:

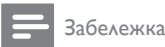

- Ако не бъде открит аудиосигнал, телевизорът автоматично ще изключи изходящия аудиосигнал и няма да посочи неизправност.
- Проверете дали всички кабели са свързани правилно.
- Проверете дали силата на звука не е настроена на 0.
- Проверете дали звукът не е изключен.

#### Има картина, но звукът е с лошо качество:

• Проверете дали настройките на звука са зададени правилно.

#### Има картина, но звукът се чува само от единия високоговорител:

• Проверете дали балансът на звука е настроен централно.

# <span id="page-53-2"></span>Проблеми с HDMI връзката

## Имате проблеми с HDMI устройства

- Имайте предвид, че HDCP (Highbandwidth Digital Contents Protection – широколентовата защита на цифрово съдържание) поддръжката може да удължи времето, необходимо на телевизора да покаже съдържанието от дадено HDMI устройство.
- Ако телевизорът не разпознае HDMI устройството и не се покаже картина, опитайте да превключите източника от едното на другото устройство и обратно.
- Ако има прекъсвания на звука, проверете дали изходящите настройки от HDMI устройството са правилни.
- Ако използвате адаптер HDMI към DVI или кабел от HDMI към DVI, проверете дали допълнителният аудиокабел е свързан към AUDIO IN (само минижак).

# <span id="page-54-0"></span>Проблеми с връзката към компютър

Компютърното изображение на телевизора е нестабилно:

- Проверете дали компютърът ви използва поддържаната разделителна способност и честота на опресняване.
- Задайте формата на картината на телевизора на немащабиран.

# <span id="page-54-1"></span>Връзка с нас

Ако не можете да разрешите проблема си, прегледайте раздела FAQ (често задавани въпроси) за телевизора на адрес www.philips.com/support. Ако проблемът остане нерешен, се свържете с центъра за обслужване на клиенти на Philips във вашата страна, който е указан в списъка в Приложението.

# Предупреждение

• Не се опитвайте да ремонтирате продукта сами. Това може да доведе до сериозно нараняване, непоправими щети по продукта или да анулира гаранцията.

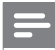

#### Забележка

• Преди да се свържете с Philips си запишете модела и серийния номер на телевизора. Тези номера са отпечатани на задната страна на телевизора, както и на опаковката.

# <span id="page-55-0"></span>10 Показалец

# C

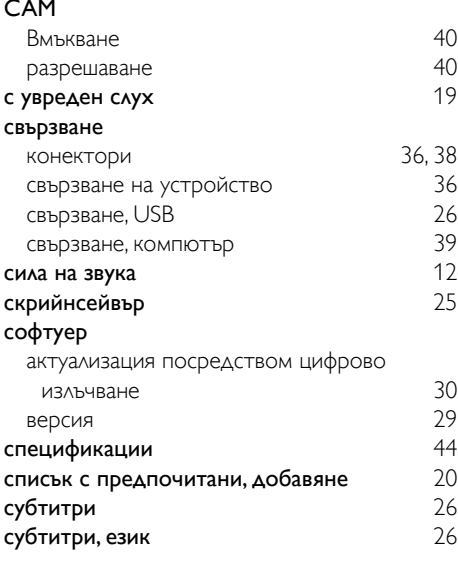

# D

demo [31](#page-35-0)

# E

# EasyLink

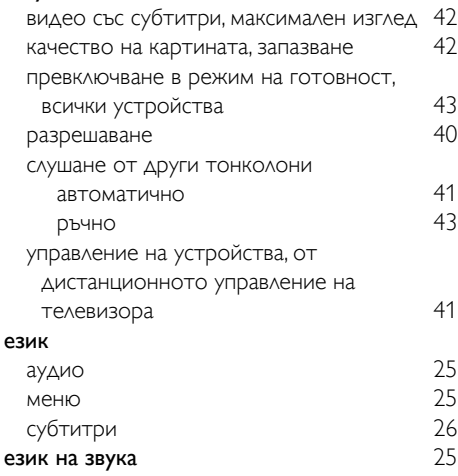

Електронен справочник за програми [21](#page-25-0)<br>ЕСП, меню 21  $E$ СП, меню

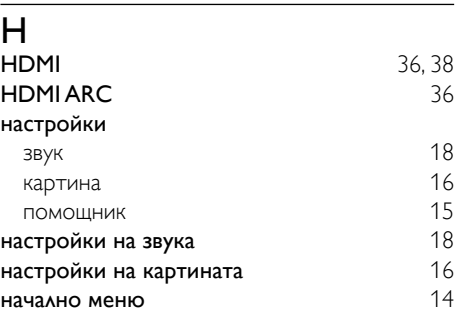

# S<br>Sc

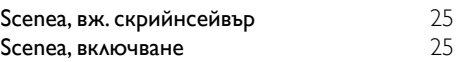

# И

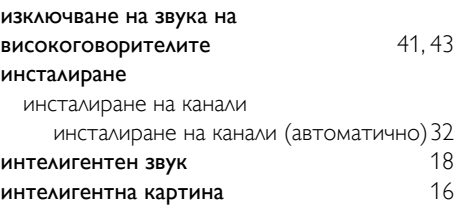

# $\overline{3}$

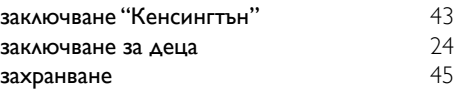

# Р

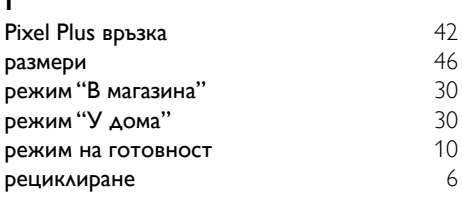

# Ц

# цифрови канали

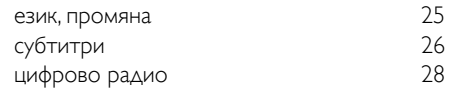

Български Български

# $\overline{R}$

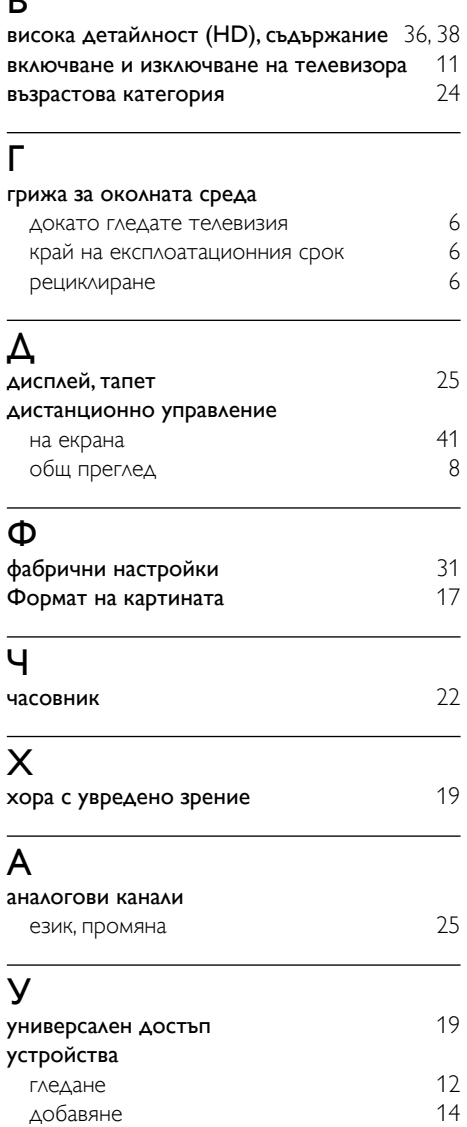

# К

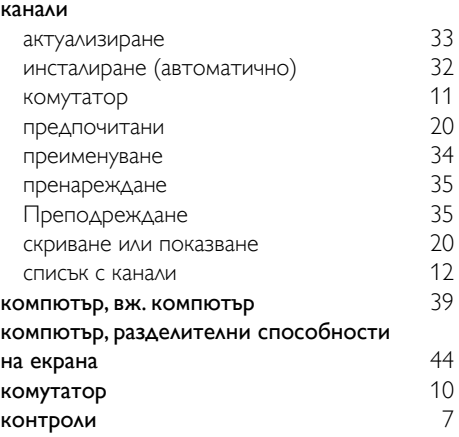

# $\overline{M}$

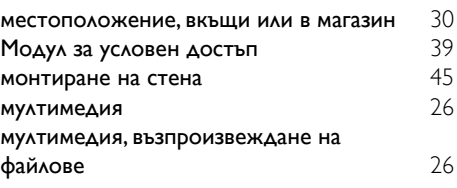

# $\overline{O}$

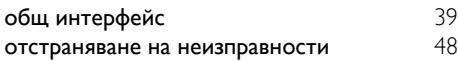

# $\overline{\tau}$

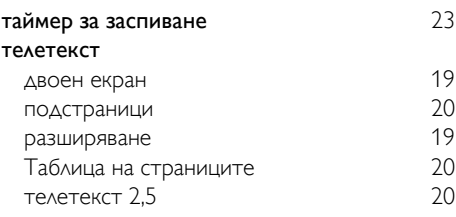

# $\overline{\overline{\Pi}}$

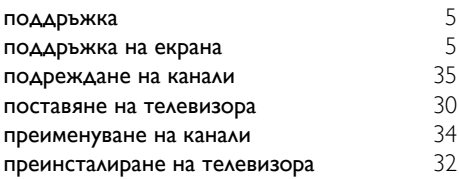